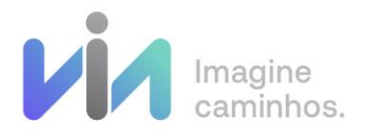

# Integração B2B - Via Varejo X Parceiros

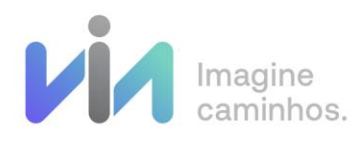

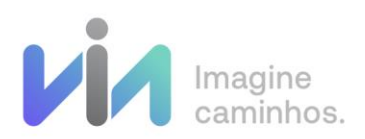

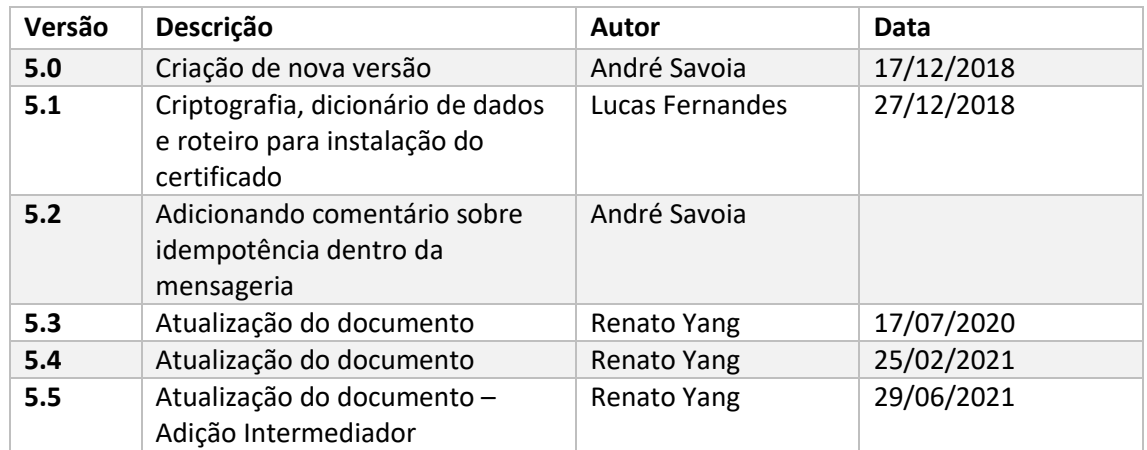

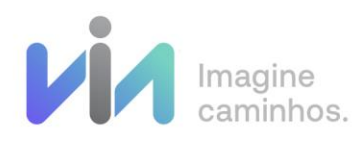

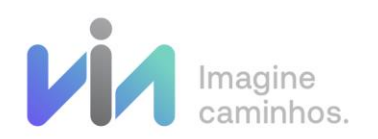

# Sumário

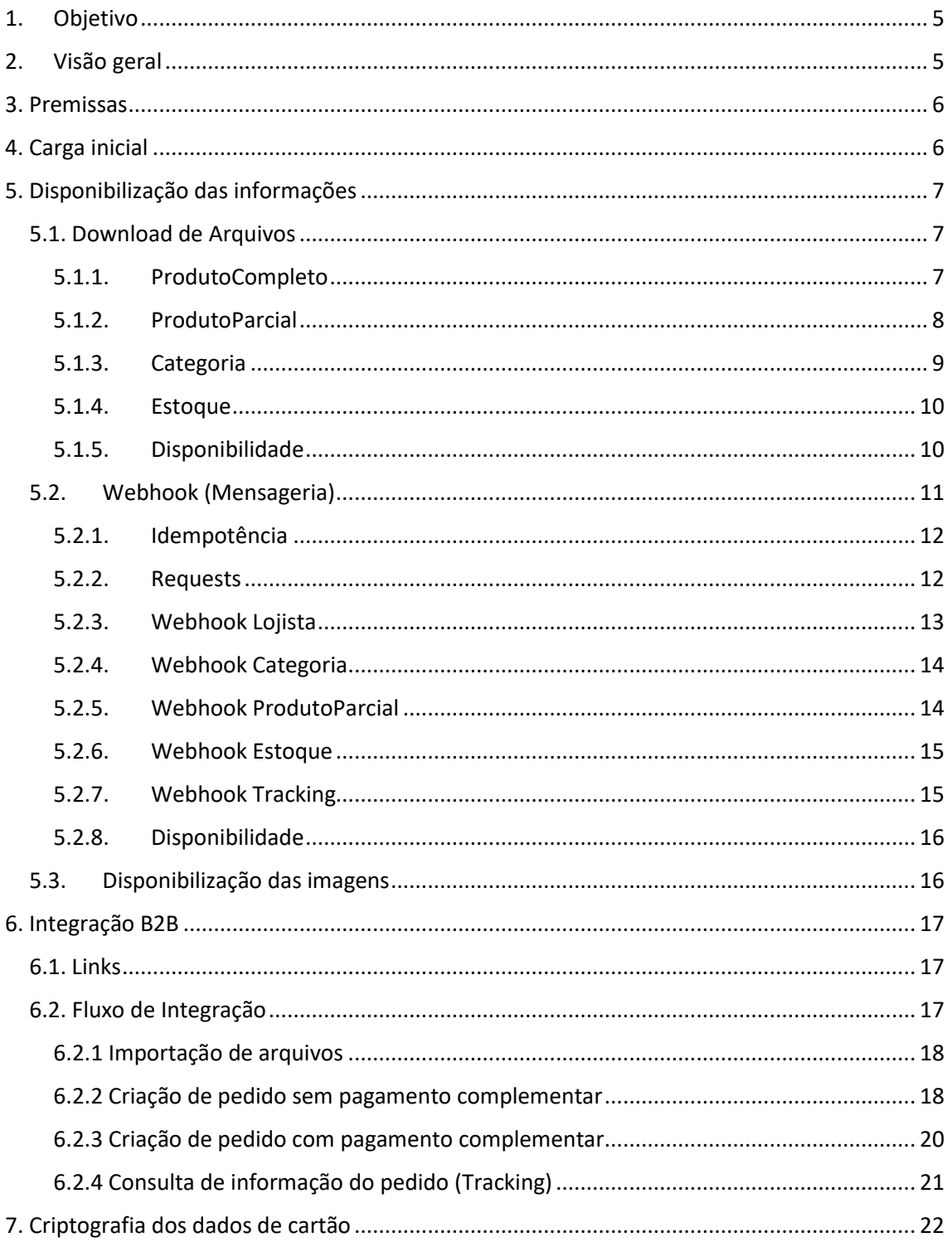

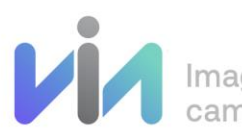

Imagine<br>caminhos.

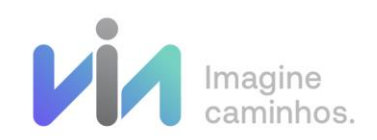

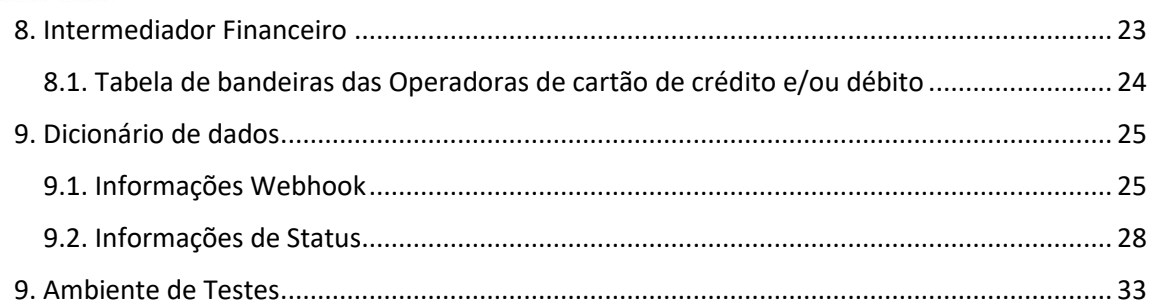

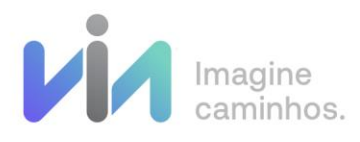

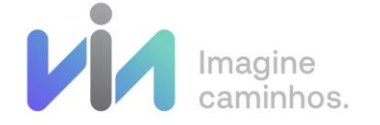

## <span id="page-4-0"></span>1. Objetivo

Este documento descreve as formas de integração entre a Via e os Parceiros.

## <span id="page-4-1"></span>2. Visão geral

Hoje a Via disponibiliza o seu catálogo de produtos de 2 formas, via Download de arquivo xml ou via Webhook (Mensageria). Tendo sua integração realizada via API REST.

As bandeiras disponibilizadas são:

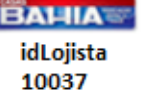

**Extra.com.br** idLojista 15

pontofrio.com idLojista 16

## Disponibilização de Informações - Download de arquivos

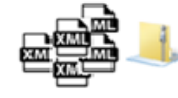

-Informações disponibilizadas via download

-Parceiro realizada download dos arquivos-

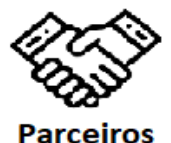

http://b2b.extra.com.br/ Arquivos/CatalogoB2B

ProdutoParcial ProdutoCompleto Categoria<br>DisponibilidadePreco Estoque

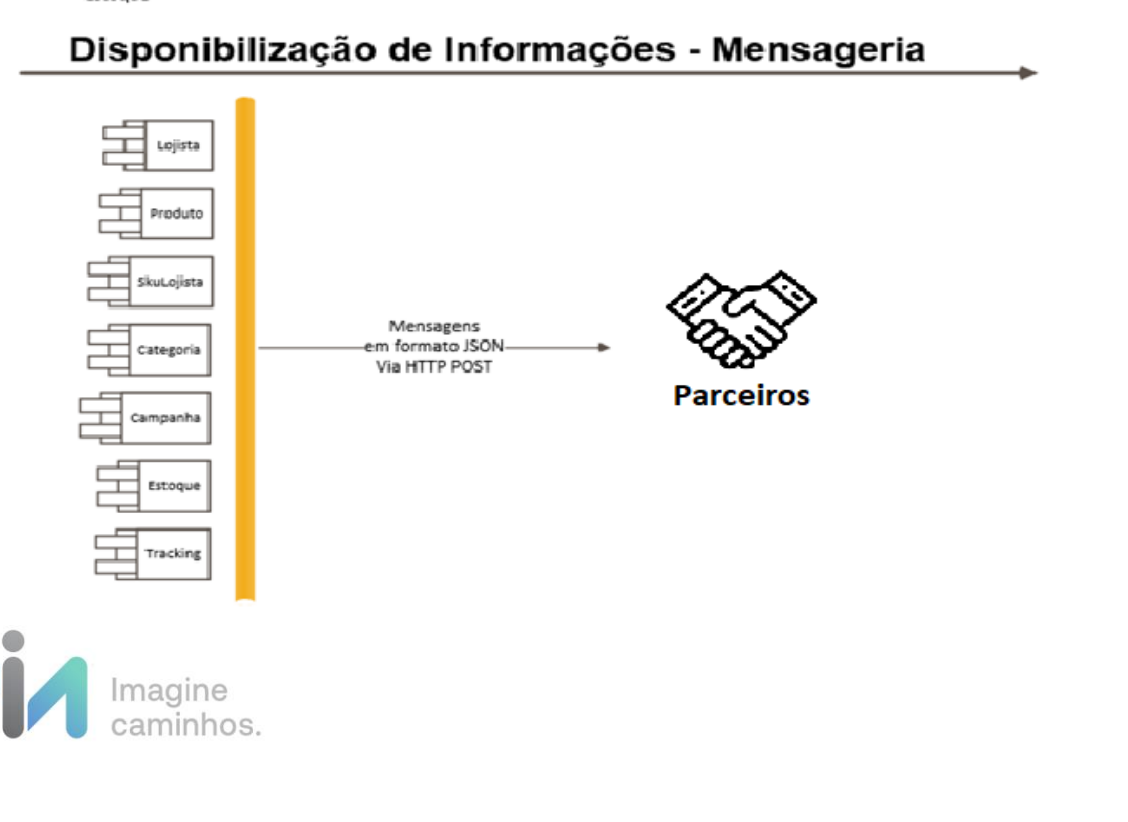

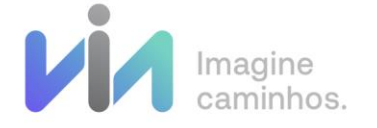

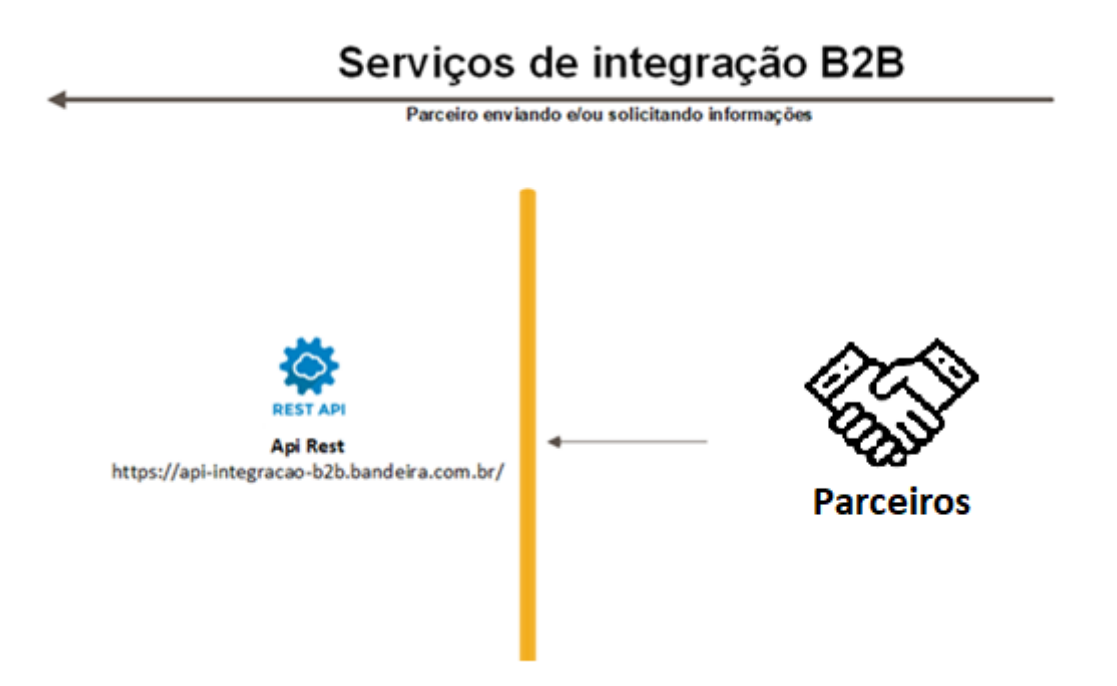

## <span id="page-5-0"></span>3. Premissas

Os contratos, campanhas e Token de autenticação dos parceiros precisam estar devidamente cadastrados no sistema corporativo da Via Varejo.

Os IPs do Parceiro precisam estar liberados no firewall da Via Varejo, para que possam acessar os serviços de integração e download de arquivos no **ambiente Produtivo**.

As campanhas, Token de autenticação e liberação de IPs para o ambiente produtivo deverão ser solicitados pelo Parceiro para o time comercial da Via.

As campanhas, Token de autenticação para o ambiente de Homologação deverão ser solicitados ao time de TI.

## <span id="page-5-1"></span>4. Carga inicial

A carga inicial é realizada através do download de arquivos XML, sendo opcional somente o arquivo de estoque.

Todos os arquivos e informações necessárias, estão detalhadas no tópic[o Download de arquivos.](#page-6-1)

**\*Independente da forma que o Parceiro consome o catálogo de produtos, a carga inicial sempre é necessária.** 

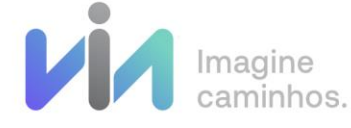

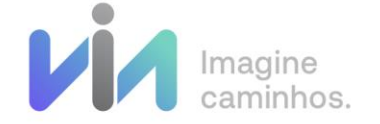

<span id="page-6-0"></span>5. Disponibilização das informações

## <span id="page-6-1"></span>5.1. Download de Arquivos

São disponibilizados 5 grupos de arquivos com as informações necessárias para que o parceiro realize a carga do catálogo de produtos da Via Varejo.

- Categoria
- ProdutoCompleto
- ProdutoParcial
- Estoque
- Disponibilidade

Obs. O consumo do arquivo de Estoque é opcional.

## <span id="page-6-2"></span>5.1.1. ProdutoCompleto

Arquivo que contém os produtos e skus ativos nas bandeiras. Ex: B2BCompleto\_001.xml, B2BCompleto\_013.xml, etc.

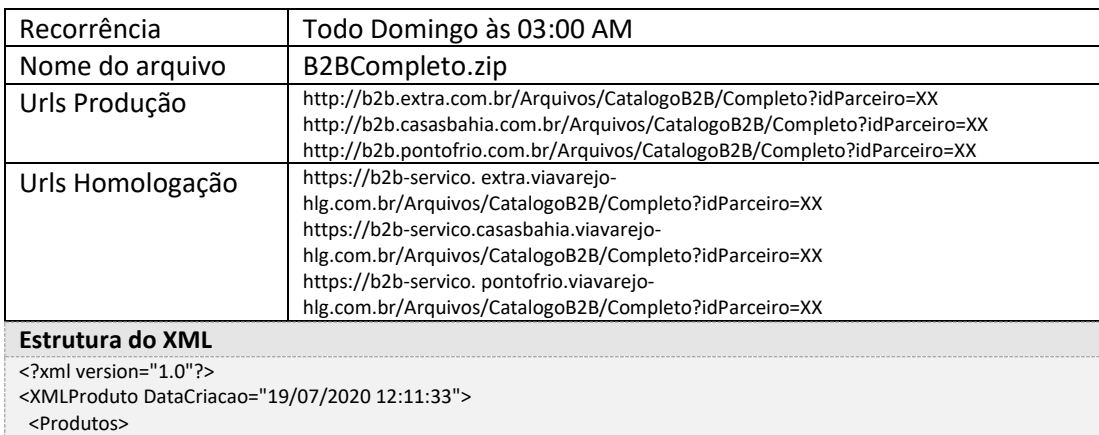

<Produto Codigo="5251" DisplayName="Aquecedor Britânia AB 1200" DescricaoLonga="&lt;p&gt; Deixe o ambiente mais aconchegante e quentinho com o aquecedor AB 1200 da Britânia! Possui 2 sistemas: sistema de aquecimento por 3 lâmpadas de halogênio e sistema de oscilação para distribuir melhor o calor no ambiente. Conta com sistema de segurança que desliga automaticamente em caso de queda, grade protetora e 2 opções de temperatura.</p&gt;" Categoria="169" CodigoFabricante="72" Fabricante="Britânia" FotoPequena="2845983" FotoMedia="2845993" FotoGrande="2845995" PalavraChave="aquecedor, aquecedores, britânia, britania, britanha, ab, 1200, eletroportateis, 7891356008283, 7891356008290, 6713, 6714,condicionador de ar,condicionador de ar" MaisVendidos="1644">

<Skus>

 <Sku Codigo="6714" Preco="199,90" UltimaModificacao="18/07/2020 23:14:30" Habilitado="true" Modelo="220V" EAN="7891356004933" Peso="2720.0000" Altura="57.5000" Largura="34.0000" Comprimento="16.0000">

<Imagens>

<Imagem ImagemMenor="2846277" ImagemMaior="2846282" Ordem="1" />

</Imagens>

 <Grupos /> </Sku>

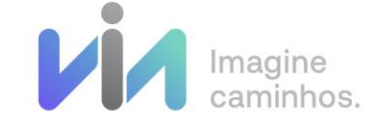

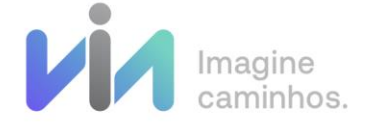

 <Sku Codigo="6713" Preco="199,90" UltimaModificacao="18/07/2020 22:52:45" Habilitado="true" Modelo="110V" EAN="7891356004926" Peso="3290.0000" Altura="37.0000" Largura="59.0000" Comprimento="18.0000"> <Imagens> <Imagem ImagemMenor="448825194" ImagemMaior="448825205" ImagemZoom="448825224" Ordem="1" /> <Imagem ImagemMenor="448820609" ImagemMaior="448820626" ImagemZoom="448820650" Ordem="2" /> <Imagem ImagemMenor="449994823" ImagemMaior="449994826" ImagemZoom="449994830" Ordem="3" /> <Imagem ImagemMenor="449994833" ImagemMaior="449994836" ImagemZoom="449994840" Ordem="4" /> </Imagens> <Grupos /> </Sku> </Skus> <FichaTecnica> <Grupos> <Grupo Codigo="740" Nome="Características"> <Itens> <Item Descricao="Características Gerais" Valor="- Sistema de oscilação- Dissipador de calor- 2 opções de temperatura- Sistema de Segurança anti tombamento- Porta-fio- Grade protetora- 10 ampères" /> <Item Descricao="Desligamento automático" Valor="não" /> <Item Descricao="Porta-fio" Valor="sim" /> <Item Descricao="Função Umidificador" Valor="não" /> </Itens> </Grupo> <Grupo Codigo="514" Nome="Especificações Técnicas"> <Itens> <Item Descricao="Controle de temperatura" Valor="sim" /> <Item Descricao="Garantia" Valor="12 meses" /> <Item Descricao="Observações" Valor="Foto meramente ilustrativa." /> <Item Descricao="Pés c/ rodízios" Valor="não" /> <Item Descricao="Cor" Valor="gelo" /> <Item Descricao="Consumo de Energia (kW/h)" Valor="1,20 kW/h" /> <Item Descricao="Potência (W)" Valor="800 W e 1.200 W" /> </Itens> </Grupo> </Grupos> </FichaTecnica> </Produto> </XMLProduto>

## <span id="page-7-0"></span>5.1.2. ProdutoParcial

Arquivo que contém os produtos e skus que foram alterados nas bandeiras, nas últimas 24h.

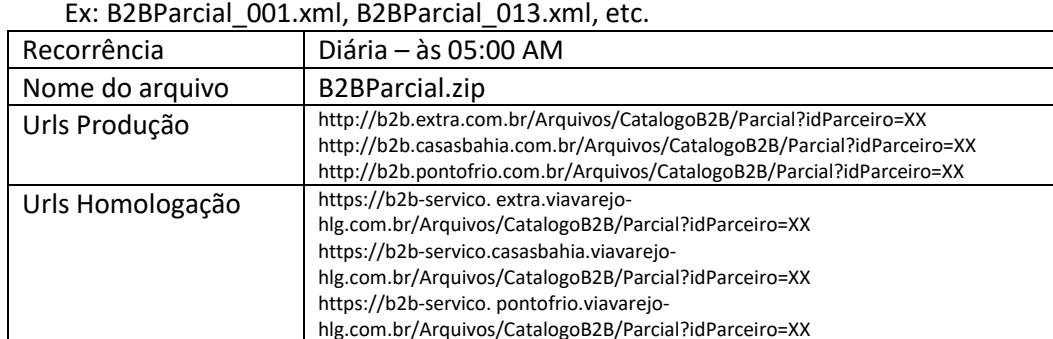

### Ex: B2BParcial\_001.xml, B2BParcial\_013.xml, etc.

**Estrutura do XML**

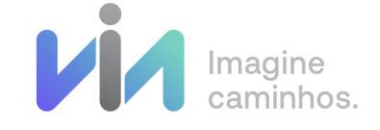

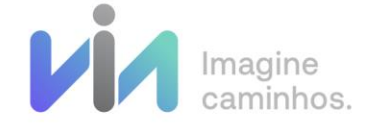

Mesma estrutura disponibilizada para o arquivo completo, conforme tópic[o ProdutoCompleto](#page-6-2)

### <span id="page-8-0"></span>5.1.3. Categoria

Arquivo que contém todas as categorias ativas das bandeiras. As categorias possuem apenas um arquivo B2BCategoria.xml.

- O XML contém a categoria e o relacionamento referente as hierarquias, que se relacionam através da propriedade idCategoriaPai.
- A propriedade "Level" indica qual é o nível da categoria.

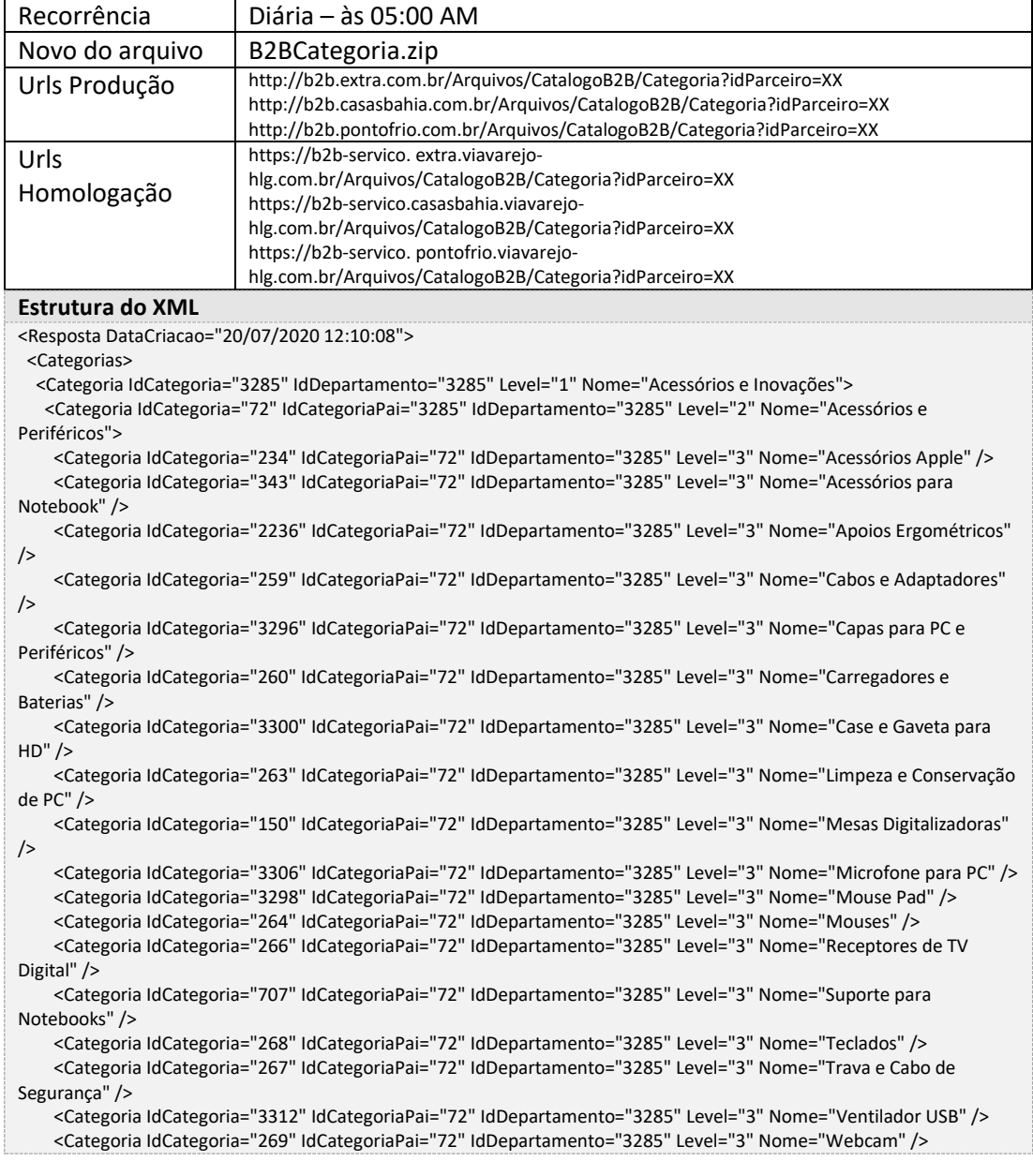

Imagine

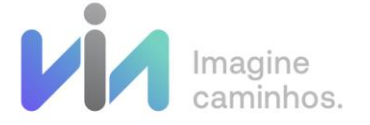

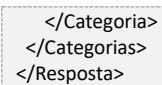

### <span id="page-9-0"></span>5.1.4. Estoque

Arquivo que contém o estoque de produtos nas bandeiras.

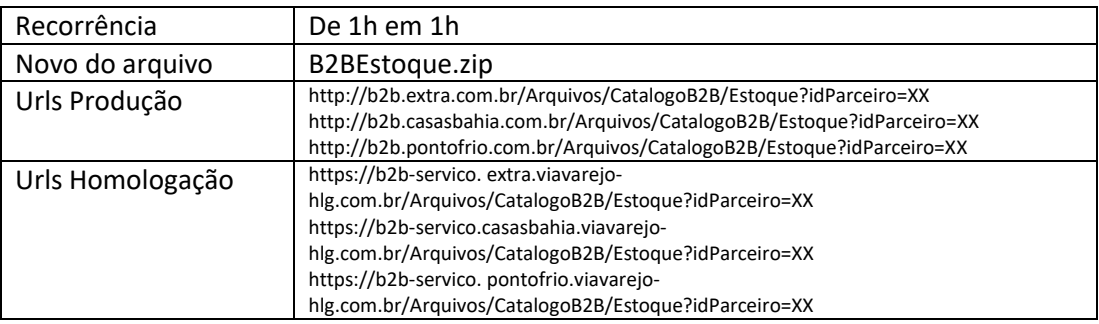

#### **Estrutura do XML**

<?xml version="1.0"?> <XMLEstoqueEntidade DataCriacao="24/07/2020 11:04:07"> <Estoques> <Estoque IdSku="2202" IdLojista="10037" FlagSkuSaldoDisponivel="true" SaldoEstoque="16" DataUltimaAtualizacao="2020-07-24T09:00:00" /> <Estoque IdSku="2241" IdLojista="10037" FlagSkuSaldoDisponivel="true" SaldoEstoque="217" DataUltimaAtualizacao="2020-07-24T09:10:00" /> <Estoque IdSku="2255" IdLojista="10037" FlagSkuSaldoDisponivel="true" SaldoEstoque="1" DataUltimaAtualizacao="2020-07-24T10:20:00" /> <Estoque IdSku="2269" IdLojista="10037" FlagSkuSaldoDisponivel="true" SaldoEstoque="20" DataUltimaAtualizacao="2020-07-22T11:10:00" /> <Estoque IdSku="2270" IdLojista="10037" FlagSkuSaldoDisponivel="true" SaldoEstoque="12" DataUltimaAtualizacao="2020-07-21T22:10:00" /> <Estoque IdSku="2273" IdLojista="10037" FlagSkuSaldoDisponivel="true" SaldoEstoque="19" DataUltimaAtualizacao="2020-07-23T17:20:00" /> <Estoque IdSku="2274" IdLojista="10037" FlagSkuSaldoDisponivel="true" SaldoEstoque="24" DataUltimaAtualizacao="2020-07-23T17:20:00" /> </Estoques> </XMLEstoqueEntidade>

## <span id="page-9-1"></span>5.1.5. Disponibilidade

Arquivo que contém todos os SKUs com preços, disponibilidade e indisponibilidade. Caso o Parceiro tenha campanhas com preços específicos ativas, os valores com benefícios aplicados estarão dentro do Elemento <Campanha>.

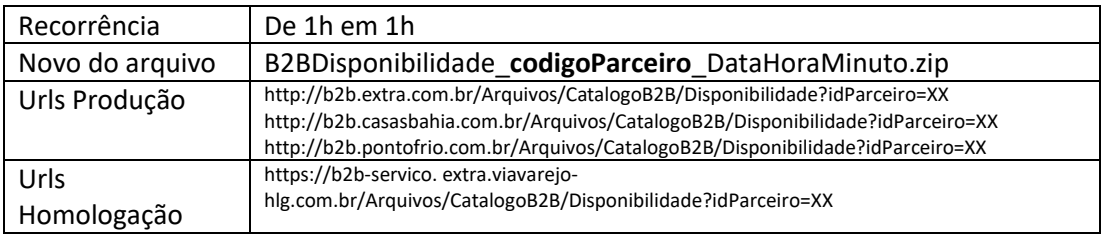

Imagine

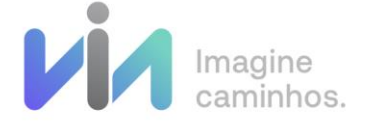

https://b2b-servico.casasbahia.viavarejohlg.com.br/Arquivos/CatalogoB2B/Disponibilidade?idParceiro=XX https://b2b-servico. pontofrio.viavarejohlg.com.br/Arquivos/CatalogoB2B/Disponibilidade?idParceiro=XX

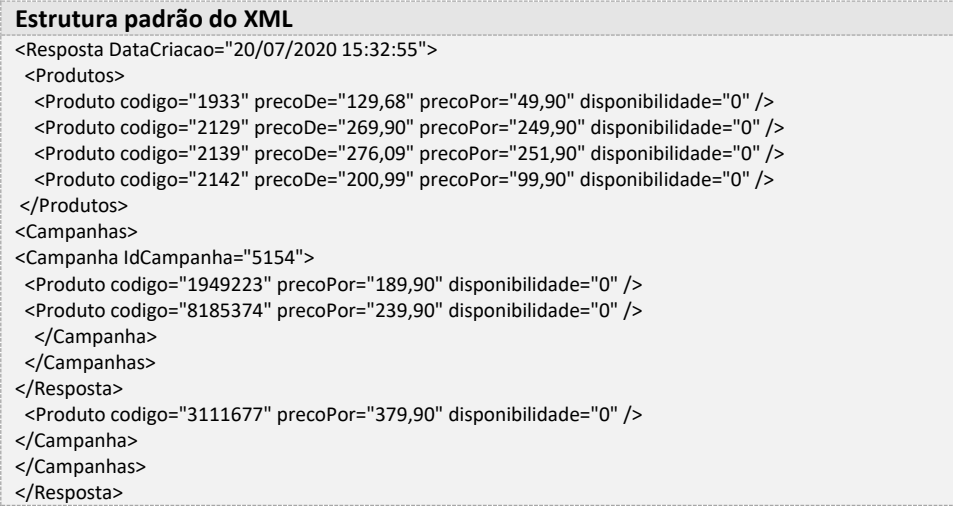

## <span id="page-10-0"></span>5.2. Webhook (Mensageria)

O serviço Webhook, foi desenvolvido para deixar os parceiros sempre atualizados com as informações em tempo real. Com essa integração, o download e o processamento dos arquivos ZIP só será necessário para a Carga Inicial.

Todas as propriedades enviadas nos arquivos, são enviadas também via Webhook.

Todos os parceiros que utilizam o Webhook, precisam configurar internamente os Endpoints e disponibiliza-los a Via Varejo, juntamente com um Token Authorization.

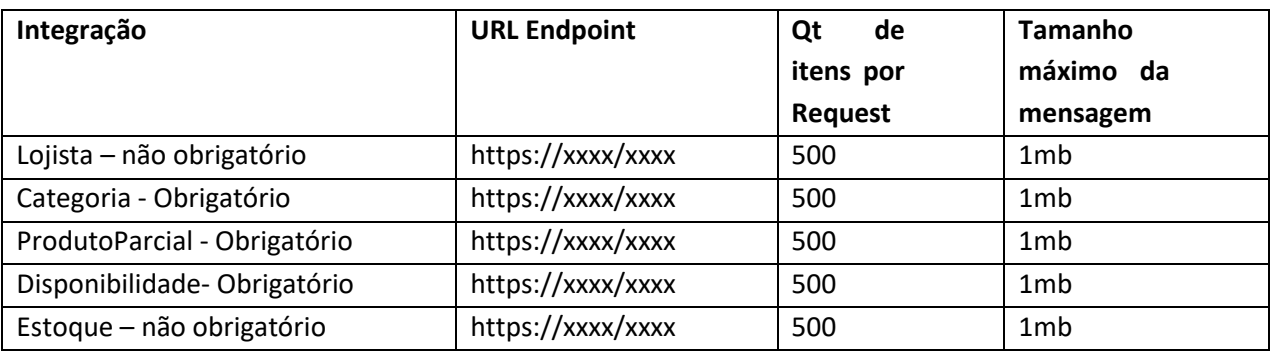

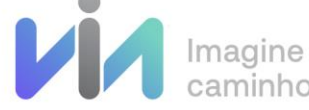

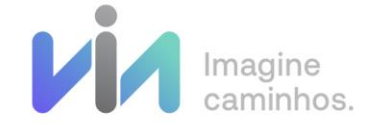

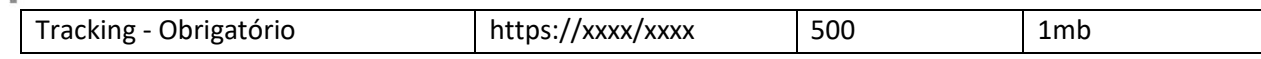

- Todas as mensagens enviadas, esperam o retorno HTTP CODE= 200 (Status OK) e a propriedade IsValid=true, caso venha com outro Status será considerado como erro e inserido na fila de reenvio.

- O reenvio é efetuado 3 vezes durante o período de 9 minutos.

- Para o erro de Token Authorization deve-se considerar o Status Code "401 Não autorizado".

- O parâmetro "Authorization" é enviado no header de todas as mensagens. Esse header é cadastrado dentro do nosso Sistema para garantir a comunicação entre os parceiros e a Via varejo, este Token Authorization deve conter no máximo **99** caracteres.

- Todas as mensagens serão enviadas com o content-type:

*"Content-Type: application/json"*

### **\* A utilização da integração via Webhook não exime o parceiro de efetuar a carga inicial dos XMLS. A carga inicial é obrigatória.**

### <span id="page-11-0"></span>5.2.1. [Idempotência](https://pt.wikipedia.org/wiki/Idempot%C3%AAncia)

Todas as mensagens serão enviadas com a data da alteração dos registros. Todos os registros enviados precisam ser tratados no seu destino, ou seja, não devemos considerar o conceito de [FIFO](https://pt.wikipedia.org/wiki/FIFO) nas mensagens. Deve ser considerada a data da alteração mais atual do registro que deve ser gerenciado pelo parceiro.

### <span id="page-11-1"></span>5.2.2. Requests

### **Request Padrão**

Em todas as mensagens, enviaremos as seguintes informações:

**Bandeira**: Informa de qual bandeira que se trata a mensagem informada. Valores possíveis (Extra, Pontofrio, CasasBahia)

**Timestamp**: Informa a data na qual os registros foram produzidos. É a partir deste campo que é necessário o tratamento da idempotência dos registros.

**CorrelationId**: Identificação da mensagem de ponta a ponta para facilitar rastreabilidade das informações entre Via Varejo e Parceiro.

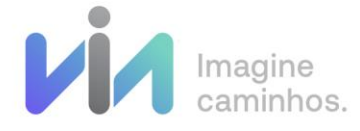

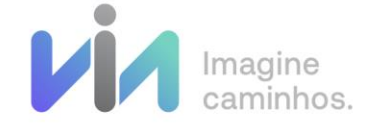

**Message/Content**: Campo onde serão enviadas as informações da mensagem. Para cada integração teremos um json desserializado.

**Topic/Key/Token:** sempre serão enviados como null

```
Request padrão
 {
    "CorrelationId":"0ab467c3-e7dd-46e1-976d-8948a7fbe68f",
    "Topic":null,
    "Key":null,
    "Bandeira":"",
    "Token":null,
   "TimeStamp":"2020-08-13T15:21:07.093-03:00",
    "Message":{
     "Content":"{ }
 }
```
#### **Response Padrão**

Todas as mensagens enviadas aguardam sempre o status HTTP\_CODE = 200 e IsValid = true, com a seguinte estrutura abaixo.

Somente o campo **IsValid = true** e o HTTP STATUS serão consistidos nas requisições.

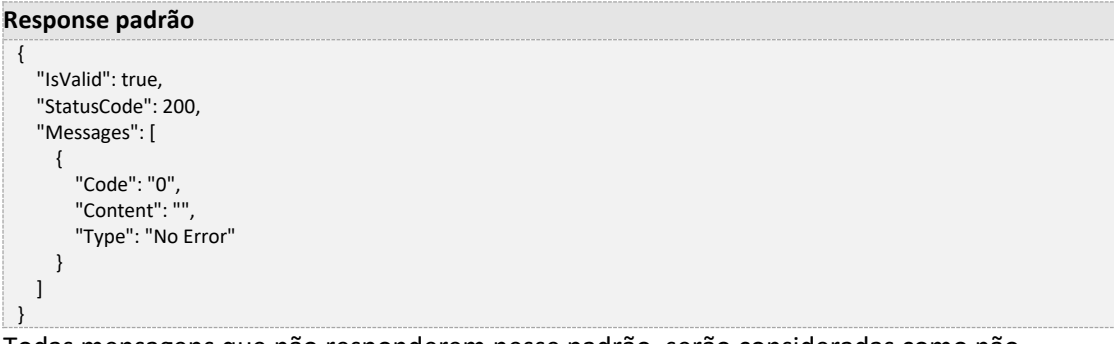

Todas mensagens que não responderem nesse padrão, serão consideradas como não entregues.

### <span id="page-12-0"></span>5.2.3. Webhook Lojista

Mensagem contém os lojistas Via Varejo (Extra, Pontofrio, Casasbahia) que foram cadastrados, ou sofreram algum tipo de atualização.

**Request padrão** { "CorrelationId":"0ab467c3-e7dd-46e1-976d-8948a7fbe68f", "Topic":null, "Key":null, "Bandeira":"CasasBahia", "Token":null, "TimeStamp":"2020-08-13T15:21:07.093-03:00",

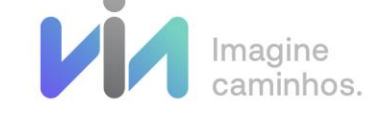

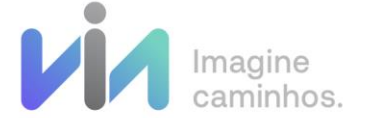

```
 "Message":{
     "Content":"{\"Lojistas\":[{\"Codigo\":10037,\"NomeLojista\":\"Casas Bahia\"}]}"
  }
}
```
## <span id="page-13-0"></span>5.2.4. Webhook Categoria

Mensagem contém categorias que foram cadastradas, ou sofreram algum tipo de atualização.

#### **Request padrão** { "CorrelationId":"0ab467c3-e7dd-46e1-976d-8948a7fbe68f", "Topic":null, "Key":null, "Bandeira":"CasasBahia", "Token":null, "TimeStamp":"2020-08-13T15:21:07.093-03:00", "Message":{ "Content":"{\"Categorias\":[{\"Codigo\":76,\"Nome\":\"Aspirador de Pó|76\",\"Level\":1,\"IdDepartamento\":73,\"NomeDepartamento\":\"aspiradoreseacessorios\",\"IdCategoriaPai\":820,\"Nome CategoriaPai\":\"aspiradoreseacessorios\"}]}" } }

## <span id="page-13-1"></span>5.2.5. Webhook ProdutoParcial

Mensagem contém os produtos e skus que foram criados ou alterados nas bandeiras.

### **Request padrão**

"CorrelationId":"56072ac7-8603-42c7-9741-d809d5eefbd6",

"Topic":null,

{

"Key":null,

 "Bandeira":"CasasBahia", "Token":null,

"TimeStamp":"2020-08-15T12:22:58.956-03:00",

"Message":{

 "Content":"{\"Produtos\":[{\"Codigo\":107752,\"DisplayName\":\"Livro - Coleção Guias Wallpaper – Nova York: o Guia da Cidade\",\"DescricaoLonga\":\"O `Guia wallpaper` mostra o que há de mais sofisticado em Nova York, com destaque para o design e a arquitetura local. Apresenta uma relação de tudo o que você precisa saber sobre a cidade. Quer sua viagem dure 48 horas, quer cinco dias, a trabalho ou em férias, o guia oferece uma seleção dos melhores restaurantes, bares, hotéis, museus, academias e lojas. O guia traz, ainda, um roteiro para o viajante ficar sintonizado com as novidades e opções de passeios próximos da cidade.<br />\",\"IdCategoria\":660,\"CodigoFabricante\":1060,\"NomeFabricante\":\"Editora Publifolha\",\"FotoPequena\":4366443,\"FotoMedia\":4366449,\"FotoGrande\":70013369,\"PalavraChave\":\"Coleção Guias Wallpaper – Nova York: o Guia da Cidade, Wallpaper, 9788574028712, Editora Publifolha, 8574028711, restaurantes, bares, hotéis, museus, academias, lojas\",\"MaisVendidos\":0,\"Skus\":[{\"IdSku\":144970,\"UltimaModificacao\":\"2020-08-

15T12:18:00.397\",\"Habilitado\":false,\"Modelo\":\".\",\"EAN\":\"9788574028712\",\"Imagens\":[{\"ImageMenor\":4366442,\" ImagemMaior\":4366448,\"ImagemZoom\":null,\"Ordem\":1,\"ImagemMedia\":null}],\"Ordem\":null,\"Peso\":245.0000,\"Altur a\":2.0000,\"Largura\":15.0000,\"Comprimento\":20.0000,\"FlagAtiva\":true,\"IdLojista\":10037}],\"FichaTecnica\":{\"Grupos\":[ {\"Itens\":[{\"Descricao\":\"Assunto\",\"Valor\":\"Viagens e

Turismo\"},{\"Descricao\":\"Editora\",\"Valor\":\"Publifolha\"},{\"Descricao\":\"Edição\",\"Valor\":\"1ª\"},{\"Descricao\":\"ISBN-13\",\"Valor\":\"9788574028712\"},{\"Descricao\":\"Número de

Páginas\",\"Valor\":\"128\"},{\"Descricao\":\"Origem\",\"Valor\":\"Nacional\"},{\"Descricao\":\"Idioma\",\"Valor\":\"Português\ "},{\"Descricao\":\"Acabamento\",\"Valor\":\"Brochura\"},{\"Descricao\":\"Data de

Lançamento\",\"Valor\":\"2008\"},{\"Descricao\":\"Formato\",\"Valor\":\"Pequeno\"},{\"Descricao\":\"Medidas (cm)\",\"Valor\":\"16 x 10,7\"},{\"Descricao\":\"Coleções e séries\",\"Valor\":\"Guias

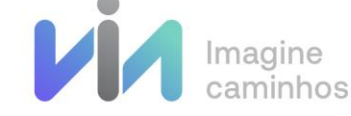

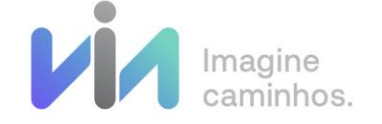

Wallpaper\"}],\"Codigo\":514,\"Nome\":\"Especificações Técnicas\"},{\"Itens\":[{\"Descricao\":\"Título\",\"Valor\":\"Nova York:\"},{\"Descricao\":\"Subtítulo\",\"Valor\":\"o Guia da Cidade\"},{\"Descricao\":\"Autor\",\"Valor\":\"Wallpaper\"}],\"Codigo\":740,\"Nome\":\"Características\"}]},\"FotoZoom\":null,\ "OrdemImagem\":0,\"PermaLink\":\"livro-colecao-guias-wallpaper-nova-york-o-guia-da-cidade-107752\",\"PermaLinkCategoria\":\"guias-e-mapas\",\"PermaLinkFabricante\":\"editora-publifolha\",\"NomeCategoria\":\"Guias

e Mapas\",\"FlagAtiva\":false}]}"

```
 }
}
```
### <span id="page-14-0"></span>5.2.6. Webhook Estoque

Mensagem contém a movimentação de estoque dos skus das bandeiras, informando se há disponibilidade e qual é o saldo em estoque de determinado SKU.

### **Request padrão**

{ "CorrelationId":"8e2df6f8-7ae9-44c6-bdb2-259d84545ab9", "Topic":null, "Key":null, "Bandeira":"PontoFrio", "Token":null, "TimeStamp":"2020-08-15T12:32:14.16-03:00", "Message":{ "Content":"{\"Estoques\":[{\"IdSku\":2274,\"IdLojista\":16,\"FlagSkuSaldoDisponivel\":true,\"SaldoEstoque\":8,\"DataUltimaAtu alizacao\":\"2020-08- 15T12:30:00.173\",\"FlagAtiva\":true},{\"IdSku\":9600908,\"IdLojista\":16,\"FlagSkuSaldoDisponivel\":true,\"SaldoEstoque\":12, \"DataUltimaAtualizacao\":\"2020-08- 15T12:30:00.173\",\"FlagAtiva\":true},{\"IdSku\":12662706,\"IdLojista\":16,\"FlagSkuSaldoDisponivel\":true,\"SaldoEstoque\":29 3,\"DataUltimaAtualizacao\":\"2020-08- 15T12:30:00.173\",\"FlagAtiva\":true},{\"IdSku\":12675733,\"IdLojista\":16,\"FlagSkuSaldoDisponivel\":true,\"SaldoEstoque\":16 8,\"DataUltimaAtualizacao\":\"2020-08-15T12:30:00.173\",\"FlagAtiva\":true} ]}" } }

## <span id="page-14-1"></span>5.2.7. Webhook Tracking

Mensagem contém alteração de status do pedido.

#### **Request padrão**

```
{
  "CorrelationId":"77adc478-2c82-45c4-a806-b2d0a5ce0b14",
   "Topic":null,
  "Key":null,
  "Bandeira":"CasasBahia",
  "Token":null,
  "TimeStamp":"2020-08-15T12:23:16.714-03:00",
  "Message":{
"Content":"{\"Trackings\":[{\"IdCompra\":227377935,\"StatusCompra\":\"AS6\",\"IdPedidoParceiro\":\"1054630774755\",\"IdP
arceiro\":192,\"IdCampanha\":2951,\"DataPedidoParceiro\":\"2020-08-
15T12:12:51\",\"IdContrato\":2306,\"Cnpj\":\"35.502.377/0001-
23\",\"IdCanalVenda\":\"B2B\",\"CodigoRastreio\":\"\",\"Transportadora\":\"EMPRESA BRASILEIRA DE 
CORREIOS\",\"ChaveAcesso\":null,\"IdNotaFiscal\":null,\"SerieNotaFiscal\":null,\"DataEmissaoNotaFiscal\":null,\"DataSaida\":nu
ll,\"DataPrevisao\":\"2020-08-28T00:00:00\",\"DataEntrega\":null}]}"
  }
```
Imagine

}

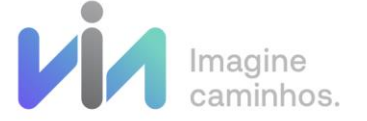

## <span id="page-15-0"></span>5.2.8. Disponibilidade

Mensagem contém todas as alterações de preços e disponibilidade dos SKUs.

#### **Request padrão Disponibilidade**

{ "CorrelationId":"4f4757ab-d490-445a-a837-023bc1dfe91b", "Topic":null, "Key":null, "Bandeira":"CasasBahia", "Token":null, "TimeStamp":"2020-08-13T15:18:24.589-03:00", "Message":{

"Content":"{\"Skus\":[{\"Codigo\":11265990,\"PrecoDe\":79.90,\"PrecoPor\":79.90,\"Disponibilidade\":1,\"IdCampanha\":3103, \"IdLojista\":10037,\"TiposEntrega\":[]},{\"Codigo\":11517961,\"PrecoDe\":389.00,\"PrecoPor\":389.00,\"Disponibilidade\":0,\"I dCampanha\":3103,\"IdLojista\":10037,\"TiposEntrega\":[]},{\"Codigo\":11732042,\"PrecoDe\":359.90,\"PrecoPor\":359.90,\"Di sponibilidade\":1,\"IdCampanha\":3103,\"IdLojista\":10037,\"TiposEntrega\":[]},{\"Codigo\":12489268,\"PrecoDe\":79.90,\"Prec oPor\":59.90,\"Disponibilidade\":1,\"IdCampanha\":3103,\"IdLojista\":10037,\"TiposEntrega\":[]},{\"Codigo\":12639710,\"Preco De\":79.90,\"PrecoPor\":79.90,\"Disponibilidade\":0,\"IdCampanha\":3103,\"IdLojista\":10037,\"TiposEntrega\":[]},{\"Codigo\": 14951415,\"PrecoDe\":99.90,\"PrecoPor\":99.90,\"Disponibilidade\":0,\"IdCampanha\":3103,\"IdLojista\":10037,\"TiposEntrega \":[]},{\"Codigo\":14951523,\"PrecoDe\":154.90,\"PrecoPor\":154.90,\"Disponibilidade\":0,\"IdCampanha\":3103,\"IdLojista\":1 0037,\"TiposEntrega\":[]},{\"Codigo\":55005237,\"PrecoDe\":369.90,\"PrecoPor\":369.90,\"Disponibilidade\":0,\"IdCampanha\": 3103,\"IdLojista\":10037,\"TiposEntrega\":[]},{\"Codigo\":55006873,\"PrecoDe\":296.91,\"PrecoPor\":296.91,\"Disponibilidade\" :1,\"IdCampanha\":3103,\"IdLojista\":10037,\"TiposEntrega\":[]},{\"Codigo\":55006874,\"PrecoDe\":332.91,\"PrecoPor\":332.91 ,\"Disponibilidade\":1,\"IdCampanha\":3103,\"IdLojista\":10037,\"TiposEntrega\":[]},{\"Codigo\":55006876,\"PrecoDe\":296.91,\ "PrecoPor\":296.91,\"Disponibilidade\":1,\"IdCampanha\":3103,\"IdLojista\":10037,\"TiposEntrega\":[]},{\"Codigo\":55006877,\ "PrecoDe\":332.91,\"PrecoPor\":332.91,\"Disponibilidade\":1,\"IdCampanha\":3103,\"IdLojista\":10037,\"TiposEntrega\":[]}]}" }

## <span id="page-15-1"></span>5.3. Disponibilização das imagens

As imagens são fornecidas em pelo menos 2 tamanhos (ImagemMenor e ImagemMaior). Podendo também haver uma imagem complementar (ImagemZoom) e representam respectivamente: miniatura, versão normal e versão ampliada das imagens.

Sendo disponibilizadas através dos seguintes links:

https://www.casasbahia-imagens.com.br/Control/ArquivoExibir.aspx?IdArquivo=<IDARQUIVO> https://www.extra-imagens.com.br/Control/ArquivoExibir.aspx?IdArquivo=<IDARQUIVO> https://www.pontofrio-imagens.com.br/Control/ArquivoExibir.aspx?IdArquivo=<IDARQUIVO>

O Ids das imagens são disponibilizados nos arquivos ProdutoCompleto e ProdutoParcial.

Imagine

}

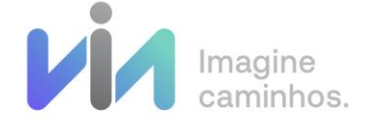

## <span id="page-16-0"></span>6. Integração B2B

A Via Varejo disponibiliza a integração com os parceiros via API REST.

A documentação é acessada através da URL /Swagger.

### <span id="page-16-1"></span> $6.1.$  Links

Abaixo segue a relação das URLs do Swagger de todas as bandeiras:

**URLS da API em Homologação** https://b2b-integracao.pontofrio.viavarejo-hlg.com.br https://b2b-integracao.casasbahia.viavarejo-hlg.com.br https://b2b-integracao.extra.viavarejo-hlg.com.br

**URLS da API em produção**

https://api-integracao-b2b.extra.com.br

https://api-integracao-b2b.pontofrio.com.br

https://api-integracao-b2b.casasbahia.com.br

### Ex: **https://api-integracao-b2b.<BANDEIRA>.com.br/swagger**

- O Token de autorização do parceiro deve ser enviado via header nas requisições

Para o ambiente de Homologação o Token é informado pelo time de TI.

Para o ambiente produtivo é disponibilizada pela equipe comercial da Via Varejo.

- A Api-integracao-B2B só trabalha com o protocolo TLS 1.2

## <span id="page-16-2"></span>6.2. Fluxo de Integração

A Via Varejo tem como fluxo padrão de integração os seguintes passos.

- Importação dos arquivos e disponibilização do sortimento das Bandeiras (Carga Inicial)
- Configuração do Webhook (Atualização das informações)
- Calculo de carrinho.
- Criação do Pedido (com ou sem pagamento complementar)
- Confirmação do Pedido
- Acompanhamento de Tracking.

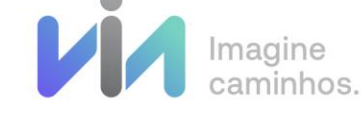

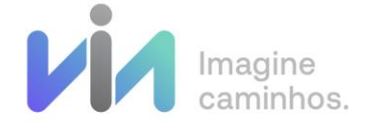

Obs. Recomendamos que os dados de integração (request e response) sejam armazenados para possíveis tratativas.

## <span id="page-17-0"></span>6.2.1 Importação de arquivos

### **Fluxo importação de arquivos**

- **1.** As **API's** serão disponibilizadas para que o Parceiro realize as seguintes atividades:
	- Desenvolver serviços para o recebimento das informações através de Downloads e Webhook.
	- Realizar a carga inicial que contempla todo o sortimento disponível na Via Varejo.
	- Configurar e disponibilizar os Endpoints para o Webhook.
	- Exibir na vitrine da loja online os produtos disponíveis e seus valores atualizados.

## <span id="page-17-1"></span>6.2.2 Criação de pedido sem pagamento complementar

### **Fluxo Criação de pedido**

**1.** Ao selecionar um produto na vitrine, o site deve apresentar os detalhes do Produto. Nesse momento deverá consumir o serviço **GET /campanhas/{idCampanha}/produtos/{idSku} passando (IdCampanha,CNPJ,IdSku)** e verificar a disponibilidade, alterações de valor e condição do produto. - Caso o produto esteja "Fora de Linha", o sistema deve retirar o produto do catálogo e exibir uma mensagem de indisponível. - Caso o produto esteja indisponível, o sistema deve retirar o produto do catálogo e exibir uma mensagem de indisponível. - Caso o valor do produto tenha sido alterado, o sistema deve atualizar o valor do produto e exibir os dados valores atuais para o cliente. **2.** Após visualizar os detalhes do produto, o produto poderá ser adicionado para o carrinho. No carrinho será necessário realizar o cálculo do frete e do valor total do pedido chamando o serviço **POST /pedidos/carrinho** (IdCampanha, CNPJ, CEP, Código do Produto, Quantidade do Produto, idLojista).

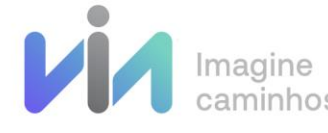

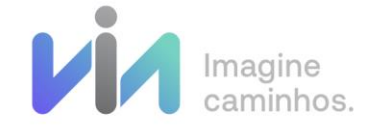

**3.** Para a criação do pedido deverá ser chamado o serviço **POST /pedidos** (Campanha, CNPJ, PedidoParceiro, ValorFrete, Produtos, idLojista, Quantidade, PrecoVenda, aguardarConfirmacao). Serão enviados para o **/pedidos** os dados da compra e o resultado obtido no **/pedidos/carrinho**. O código Pedido Parceiro é um código único, gerado pelo parceiro na Criação do Pedido e utilizado para identificar seus pedidos. Obs. O campo aguardarConfirmacao deve ser passado sempre como True. **3.1.**Caso os parâmetros não tenham sido informados corretamente para o "**/pedidos"**, o sistema exibirá os erros (ex: não preenchimento de parâmetro

obrigatório, campanha inexistente, etc.).

- **3.2.**Caso os parâmetros tenham sido informados corretamente, o sistema verificará se existe divergência de valores ou frete dos produtos, ou seja, se os valores recebidos do parceiro estão iguais aos valores existentes na Via Varejo.
	- **3.2.1.** Caso existam divergências, o sistema deve exibir os erros encontrados.
	- **3.2.2.** Caso não existam divergências, o sistema cria o pedido e exibe o valor total do pedido, frete, produto e código do pedido Via Varejo.
- **3.3.** Na sequência será necessário a confirmação do pedido efetuando a chamada do serviço **PATCH /pedidos/{idCompra}** (Confirmado, IdCampanha, IdPedidoParceiro, IdCompra).
	- **3.3.1.** Caso o parâmetro **Confirmado** for como **True** o pedido seguira o fluxo normal, caso seja passado como **False**, o mesmo será cancelado.

**Caso o pedido não seja confirmado o mesmo é cancelado após o tempo padrão de 1 minuto**.

**Se necessário a alteração desse tempo alinhar com o time comercial da Via Varejo.** 

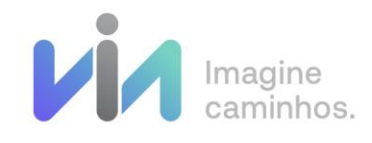

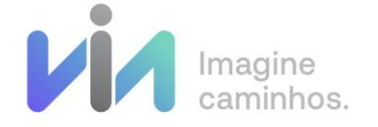

## <span id="page-19-0"></span>6.2.3 Criação de pedido com pagamento complementar **Fluxo Criação de pedido 1.** Ao selecionar um produto na vitrine, o site deve apresentar os detalhes do Produto. Nesse momento deverá consumir o serviço **GET /campanhas/{idCampanha}/produtos/{idSku} passando (IdCampanha,CNPJ,IdSku)**  e verificar a disponibilidade, alterações de valor e condição do produto. - Caso o produto esteja "Fora de Linha", o sistema deve retirar o produto do catálogo e exibir uma mensagem de indisponível. - Caso o produto esteja indisponível, o sistema deve retirar o produto do catálogo e exibir uma mensagem de indisponível. - Caso o valor do produto tenha sido alterado, o sistema deve atualizar o valor do produto e exibir os dados valores atuais para o cliente. **2.** Após visualizar os detalhes do produto, o produto poderá ser adicionado para o carrinho. No carrinho será necessário realizar o cálculo do frete e do valor total do pedido chamando o serviço **POST /pedidos/carrinho** (IdCampanha, CNPJ, CEP, Código do Produto, Quantidade do Produto, idLojista). Com o pagamento complementar o mesmo deve na hora do Checkout realizar a consulta do serviço **GET /campanhas/{idCampanha}/formas-pagamento/opcoesparcelamento** para validar a forma de pagamento, e após efetuar a consulta do serviço **GET /formas-pagamento/{idFormaPagamento}/opcoes-parcelamento** para informar as opções de parcelamento. **3.** Para a criação do pedido deverá ser chamado o serviço **POST /pedidos** (Campanha, CNPJ, PedidoParceiro, ValorFrete, Produtos, idLojista, Quantidade, PrecoVenda, aguardarConfirmacao, pagtosComplementares). Serão enviados para o **/pedidos** os dados da compra, o resultado obtido no **/pedidos/carrinho** e as informações do pagamento complementar (cartão de credito). O código Pedido Parceiro é um código único, gerado pelo parceiro na Criação do Pedido e utilizado para identificar

Imagine

seus pedidos.

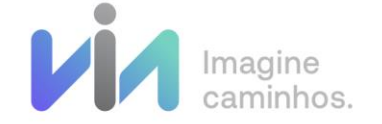

Obs. O campo aguardarConfirmacao deve ser passado sempre como True, os dados do pagamento complementar devem seguir os passos de criptografia informados no campo [Criptografia.](#page-21-0)

- **3.1.**Caso os parâmetros não tenham sido informados corretamente para o "**/pedidos"**, o sistema exibirá os erros (ex: não preenchimento de parâmetro obrigatório, campanha inexistente, etc.).
- **3.2.** Caso os parâmetros tenham sido informados corretamente, o sistema verificará se existe divergência de valores ou frete dos produtos, ou seja, se os valores recebidos do parceiro estão iguais aos valores existentes na Via Varejo.
	- **3.2.1.** Caso existam divergências, o sistema deve exibir os erros encontrados.
	- **3.2.2.** Caso não existam divergências, o sistema cria o pedido e exibe o valor total do pedido, frete, produto e código do pedido Via Varejo.
- **3.3.** Na sequência será necessário a confirmação do pedido efetuando a chamada do serviço **PATCH /pedidos/{idCompra}** (Confirmado, IdCampanha, IdPedidoParceiro, IdCompra).
	- **3.3.1.** Caso o parâmetro **Confirmado** for como **True** o pedido seguira o fluxo normal, caso seja passado como **False**, o mesmo será cancelado.

**Caso o pedido não seja confirmado o mesmo é cancelado após o tempo padrão de 1 minuto**.

**Se necessário a alteração desse tempo alinhar com o time comercial da Via Varejo.** 

## <span id="page-20-0"></span>6.2.4 Consulta de informação do pedido (Tracking)

### **Fluxo Consulta de informação do pedido**

**1.** Após a criação do pedido, os dados de Pós venda como status de pedido, verificação de nota fiscal e o Tracking devem ser verificados ao consumir o serviço

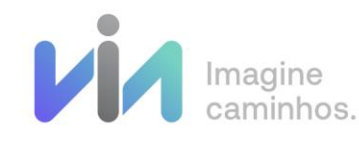

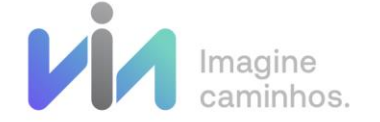

**GET /pedidos/{idCompra}** através dos seguintes dados de entrada : idCompra / Campanha / CNPJ / PedidoParceiro.

Obs. Lembrando que a cada atualização enviamos uma mensagem no Webhook.

## <span id="page-21-0"></span>7. Criptografia dos dados de cartão

Como medida de segurança, os dados de cartão de credito para pedidos com pagamento complementar devem ser criptografados pelo parceiro. A encriptação deverá ser do tipo RSA2048 (RSA2048 PKCS1-UTF8) e deverá utilizar uma chave pública fornecida pela Via Varejo, no Swagger, GET /seguranca/chaves

```
Exemplo de código de criptografia usando Certificado de Segurança em C#:
var objChave = new System.Security.Cryptography.X509Certificates.X509Certificate2();
objChave.Import(Encoding.UTF8.GetBytes(chavePublica));
var rsa = (RSACryptoServiceProvider)objChave.PublicKey.Key;
var rsaParam = rsa.ExportParameters(false);
RSACryptoServiceProvider RSA = new RSACryptoServiceProvider();
RSA.ImportParameters(rsaParam);
var textoEncriptado = RSA.Encrypt(Encoding.UTF8.GetBytes(texto), false);
string outputData = Convert.ToBase64String(textoEncriptado);
```
**Exemplo de código de criptografia usando Certificado de Segurança em Java:** String certBase64 = chavePublica; **byte**[] certBytes = Base64.*getDecoder*().decode(certBase64.getBytes()); CertificateFactory certFactory = CertificateFactory.*getInstance*(**"X.509"**); InputStream in = **new** ByteArrayInputStream(certBytes); X509Certificate cert = (X509Certificate)certFactory.generateCertificate(in); Cipher cipher = Cipher.*getInstance*(**"RSA/ECB/PKCS1Padding"**);

```
cipher.init(Cipher.ENCRYPT_MODE, cert.getPublicKey());
byte[] encryptedBytes = cipher.doFinal(inputData.getBytes(StandardCharsets.UTF_8));
```
String outputData = Base64.*getEncoder*().encodeToString(encryptedBytes);

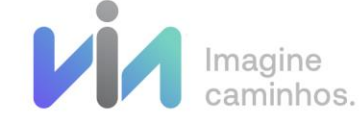

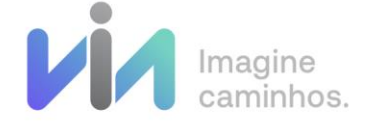

## <span id="page-22-0"></span>8. Intermediador Financeiro

Como medida legal e a adequação ao disposto no Ajuste SINIEF 21/2020 para emissão de nota fiscal, ficam obrigatório a disponibilização das informações para a identificação do intermediador **para os parceiros que não utilizam o checkout da Via**, ou seja, todos os parceiros que utilizam o pedido SEM pagamento complementar que possuem o próprio checkout deverão encaminhar as informações de pagamento via integração.

Segue os novos dados a serem passados em nosso request de criação de pedido:

#### **Novos campos a serem passados no request de criação de pedido**

**"intermediadoresFinanceiros": [** *Lista de formas de pagamento*

#### **"formaPagamento": 0,**

 **{**

*Tipo: inteiro. Indica o código da forma de pagamento Valores possíveis: à vista = 0; a prazo = 1*

#### **"meioPagamento": "string",**

*Tipo: texto; indica o código do meio de pagamento, sempre com dois dígitos.*

*Valores possíveis: 01=Dinheiro \02=Cheque \03=Cartão de Crédito \04=Cartão de Débito \05=Crédito Loja \10=Vale Alimentação \11=Vale Refeição \12=Vale Presente \13=Vale Combustível \15=Boleto Bancário \16=Depósito Bancário \17=Pagamento Instantâneo (PIX) \18=Transferência bancária, Carteira Digital \19=Programa de fidelidade, Cashback, Crédito Virtual \90=Sem pagamento*

#### **"valorPagamento": 0,**

*Tipo: decimal. Valor do pagamento de determinado intermediado Valores possíveis: N/A*

#### **"tipoIntegracaoPagamento": 0,**

*Tipo: inteiro. Indica se o pagamento é integrado ao sistema de automação ou não*

*Valores possíveis: 1=Pagamento integrado com o sistema de automação da empresa (Ex.: equipamento TEF, Comércio Eletrônico)*

> *2= Pagamento não integrado com o sistema de automação da empresa (Ex.: equipamento POS)*

#### **"cnpjIntermediador": "string",**

*Tipo: texto. CNPJ do intermediador composto por 18 caracteres (CNPJ formatado com caracteres especiais) Valores possíveis: N/A*

#### **"razaoSocialIntermediador": "string",**

*Tipo: texto. Descrição da razão social do intermediador, composto por até 50 caracteres Valores possíveis: N/A*

#### **"bandeiraOperadoraCartao": "string",**

*Tipo: texto. Código da bandeira da operadora do cartão, composto por 2 dígitos. Valores possíveis: [Vide tabela.](#page-23-0)*

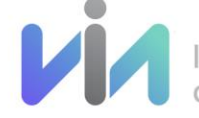

 $\int$  Imagine

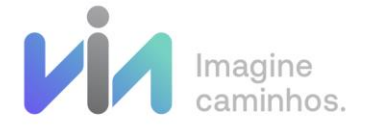

### **"numAutorizacaoCartao": "string"**

*Tipo: texto. NSU gerado conforme padrão de até 10 dígitos Valores possíveis: 0000000001 e possibilita a impressão de 9.999.999.999*

 **} ]**

## <span id="page-23-0"></span>8.1. Tabela de bandeiras das Operadoras de cartão de crédito e/ou débito

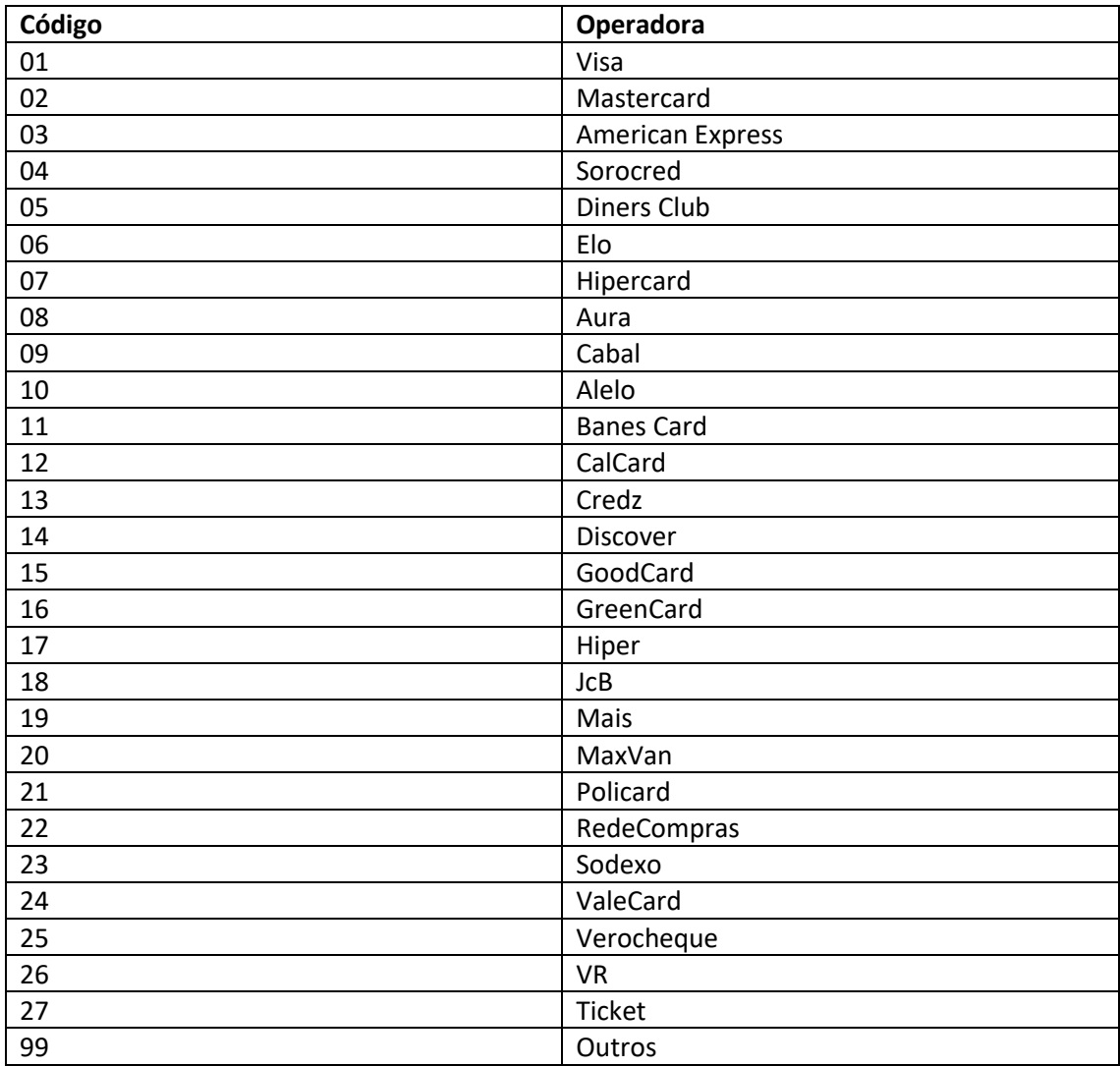

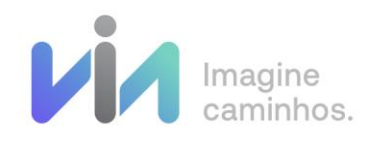

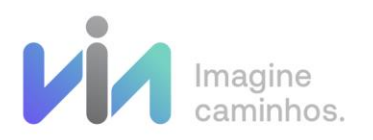

# <span id="page-24-0"></span>9. Dicionário de dados

## <span id="page-24-1"></span>9.1. Informações Webhook

As informações contidas no message do Webhook.

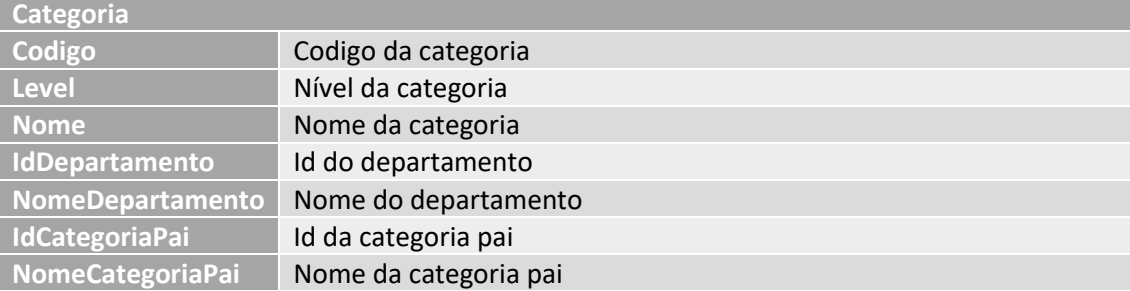

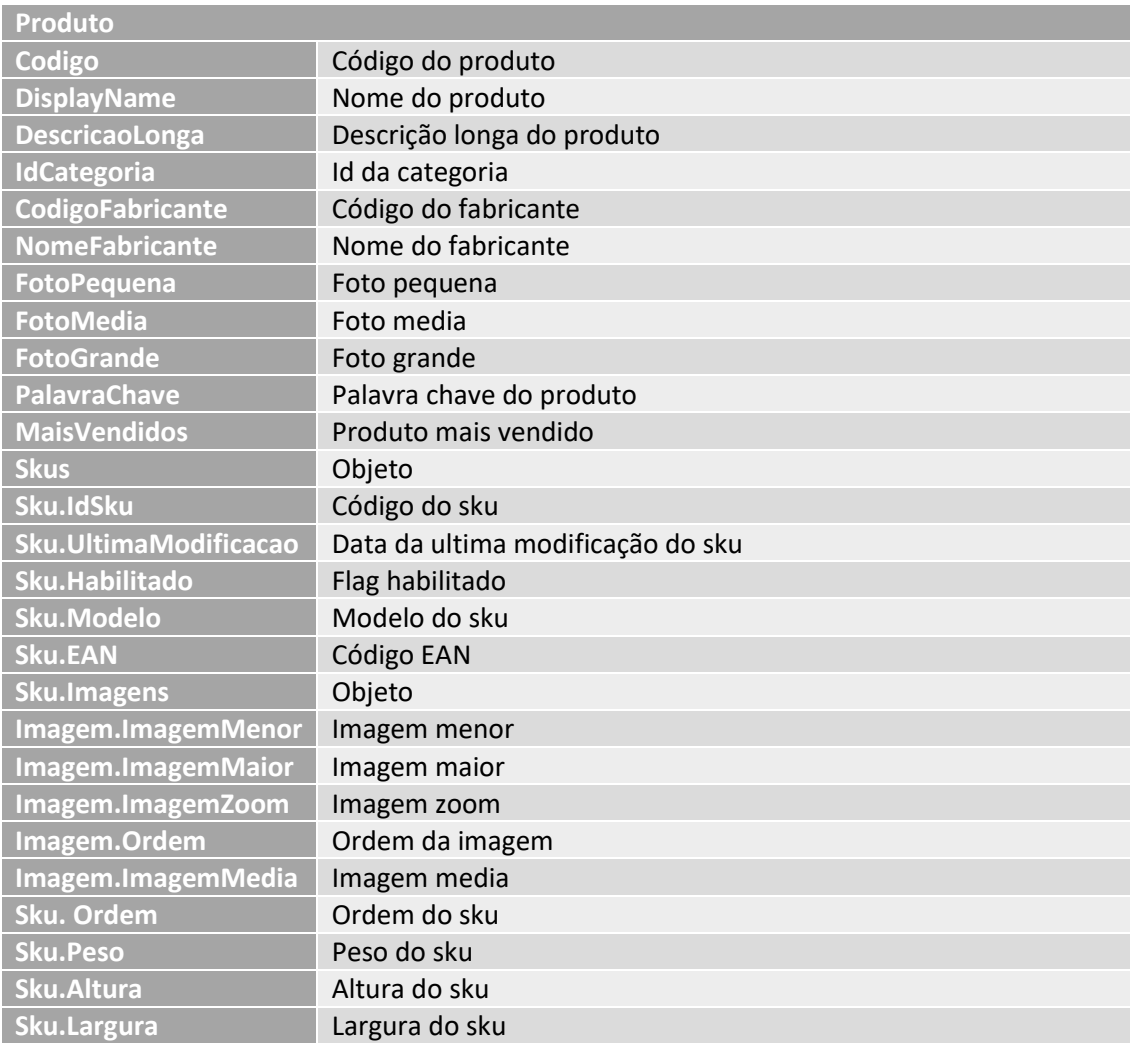

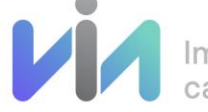

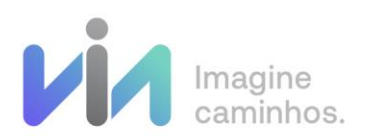

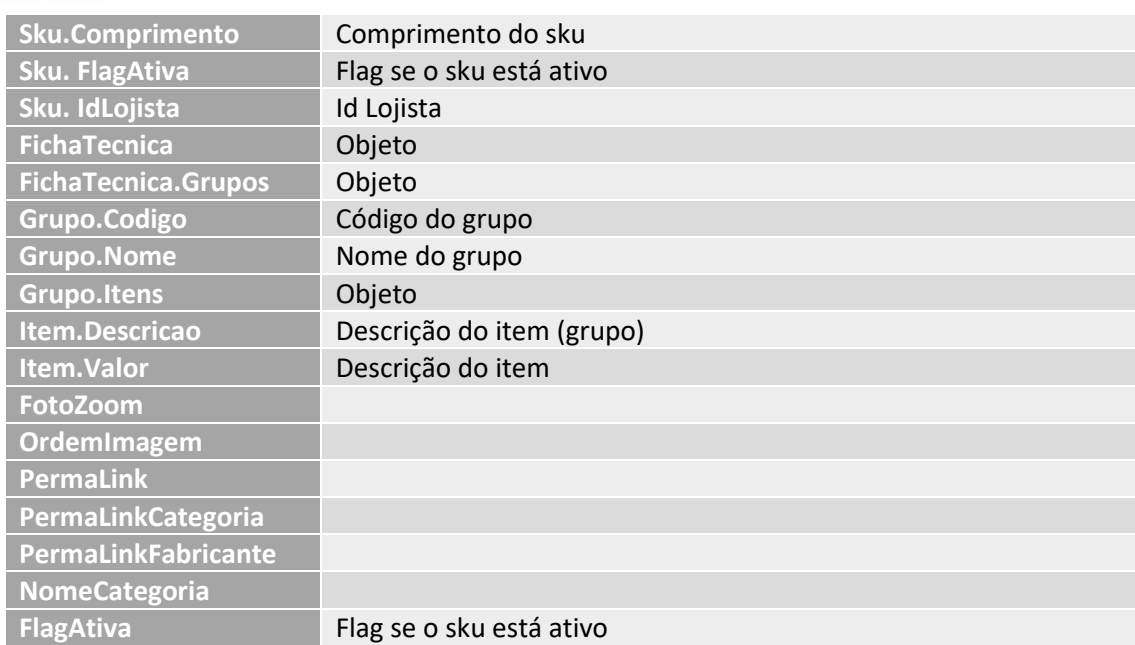

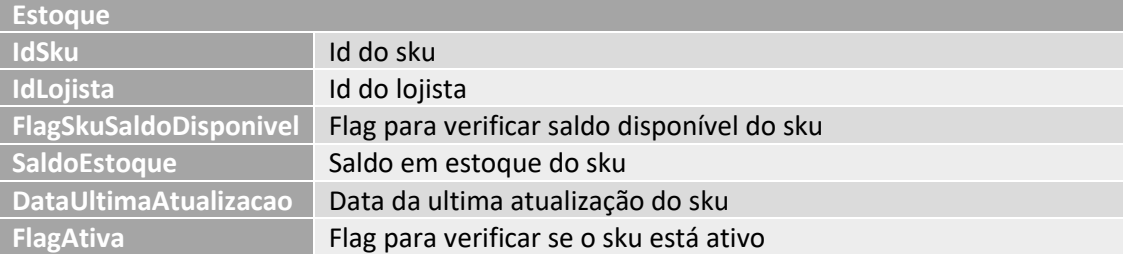

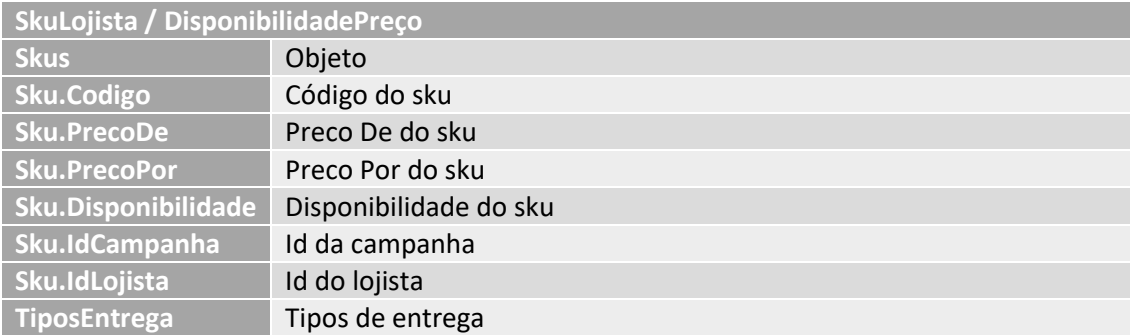

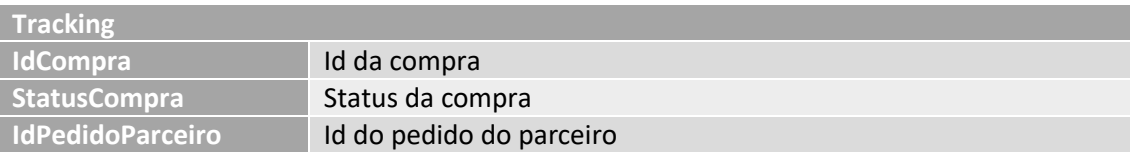

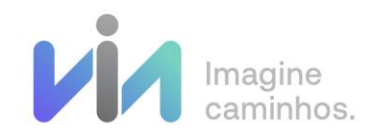

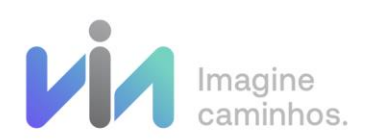

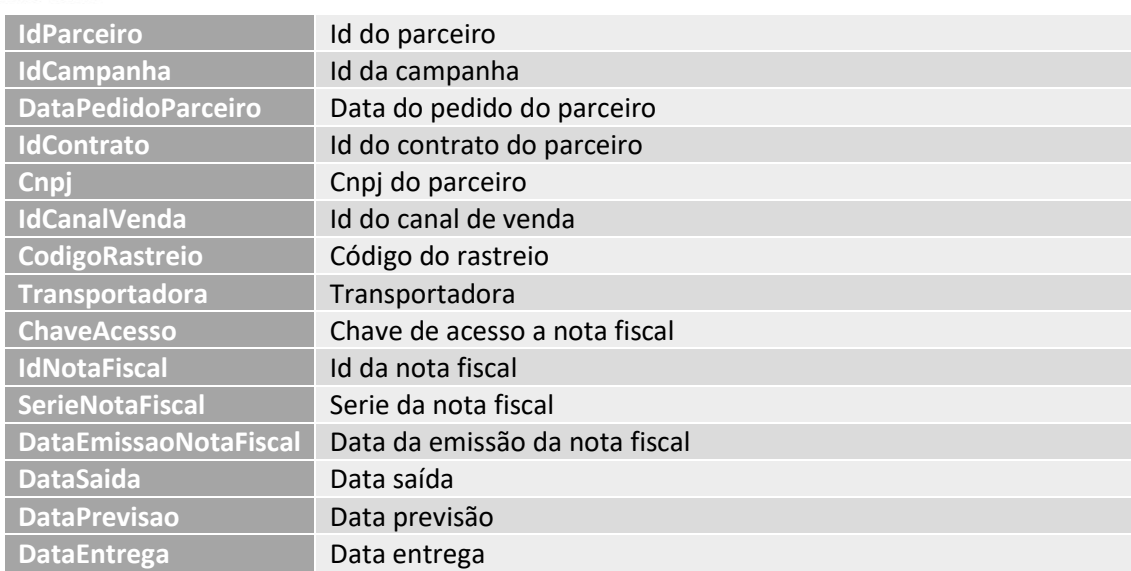

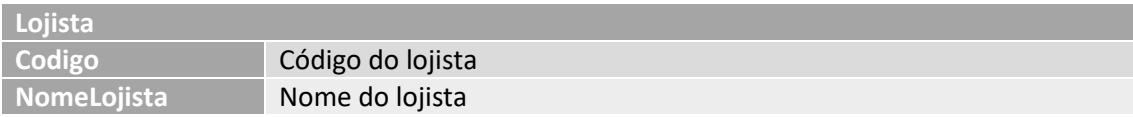

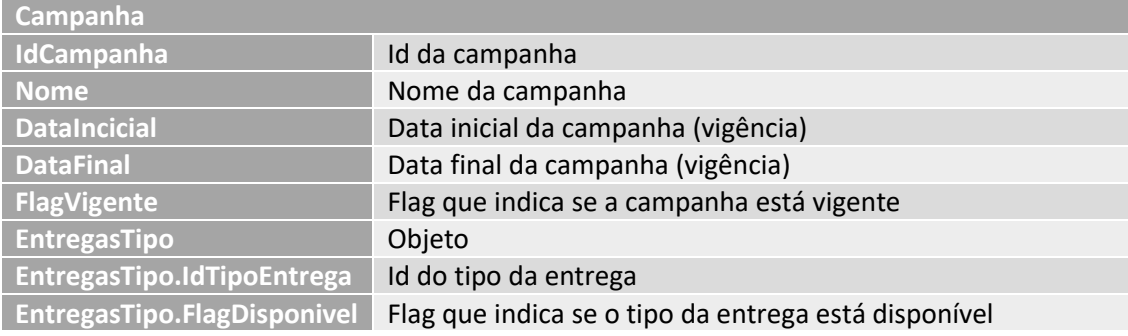

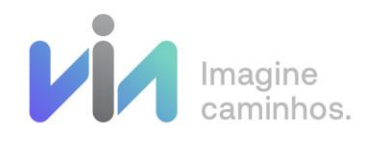

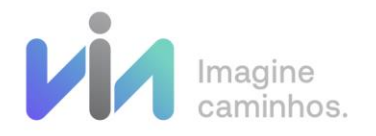

# <span id="page-27-0"></span>9.2. Informações de Status

Abaixo estão listados os status de pedidos do B2B:

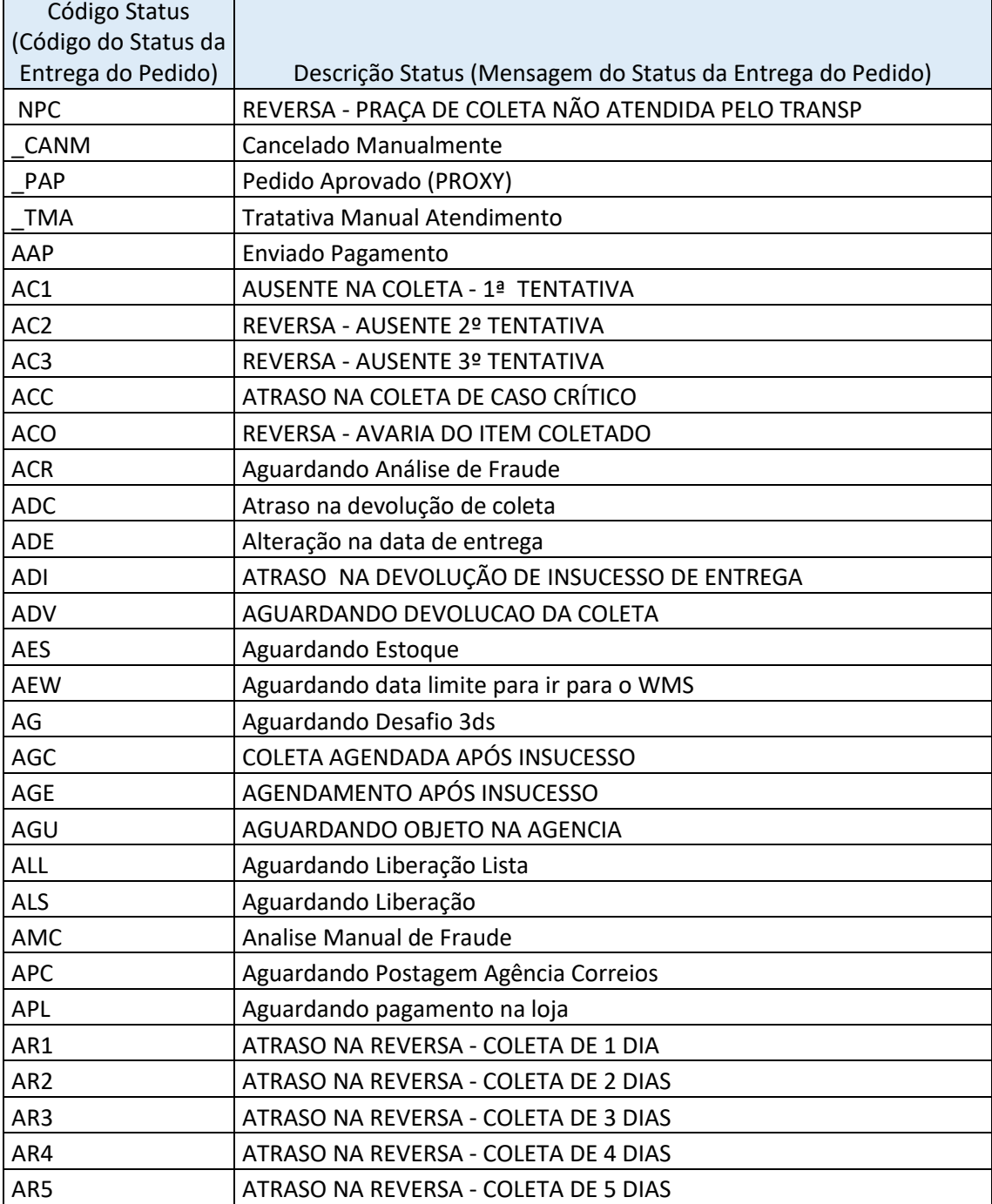

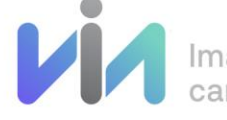

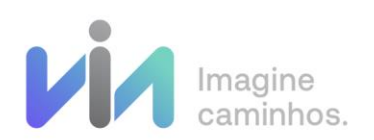

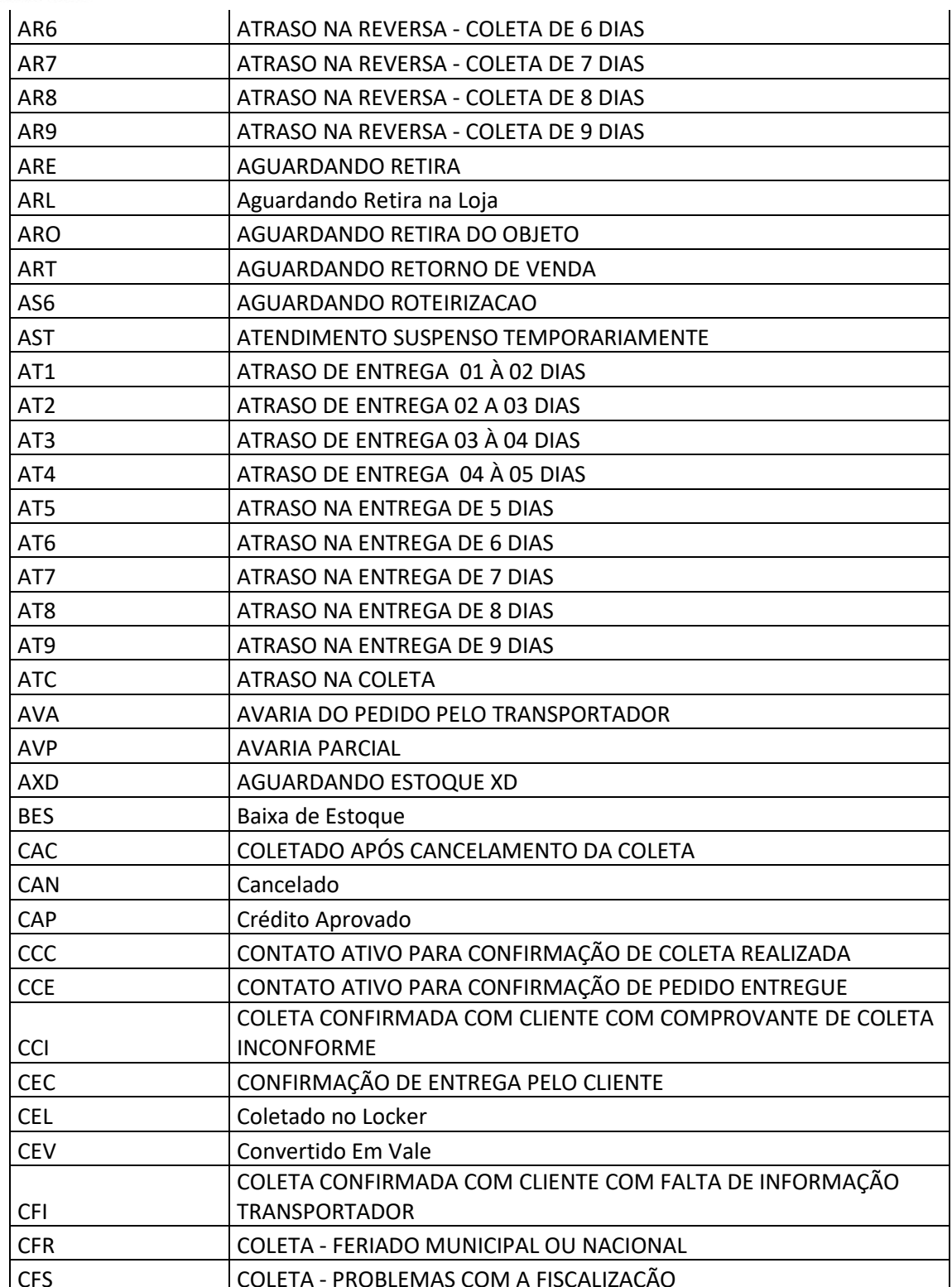

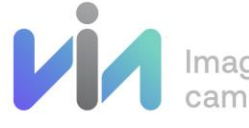

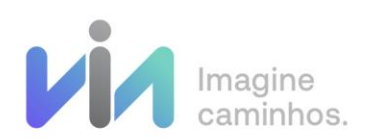

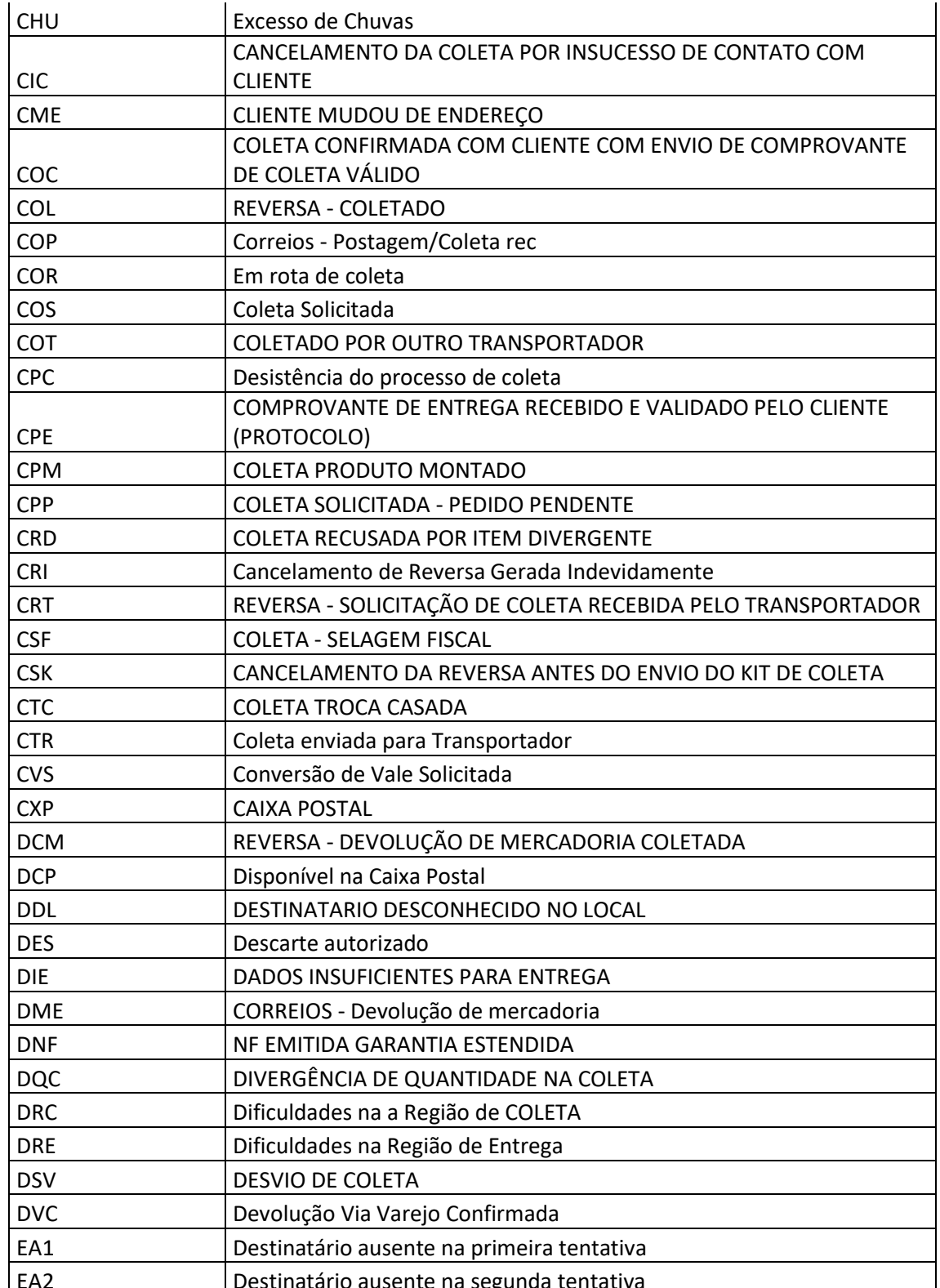

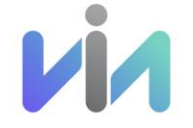

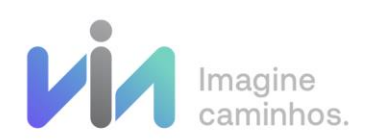

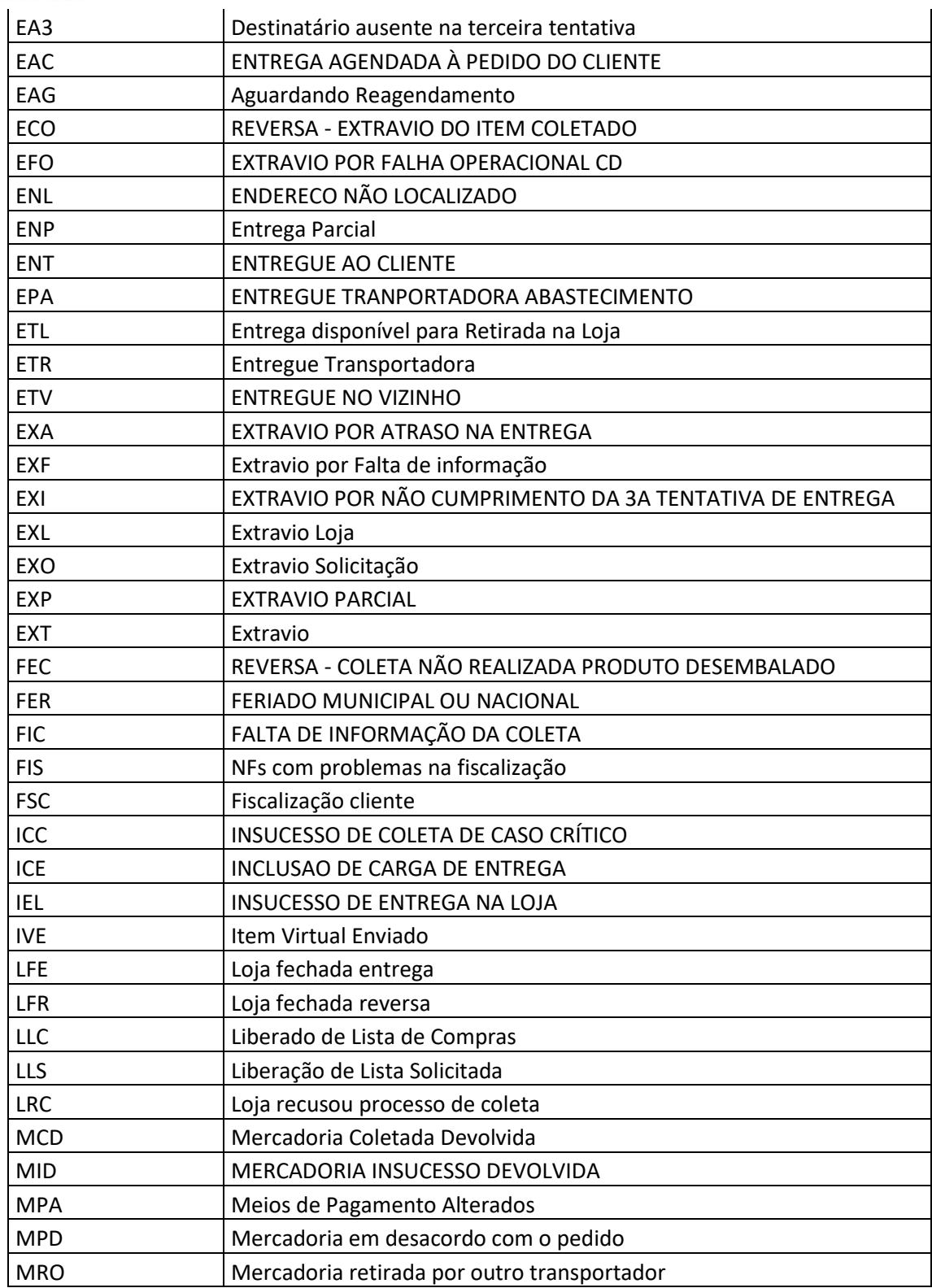

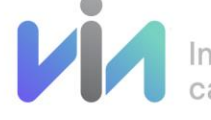

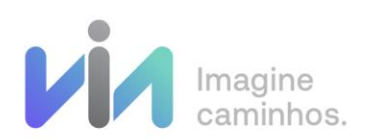

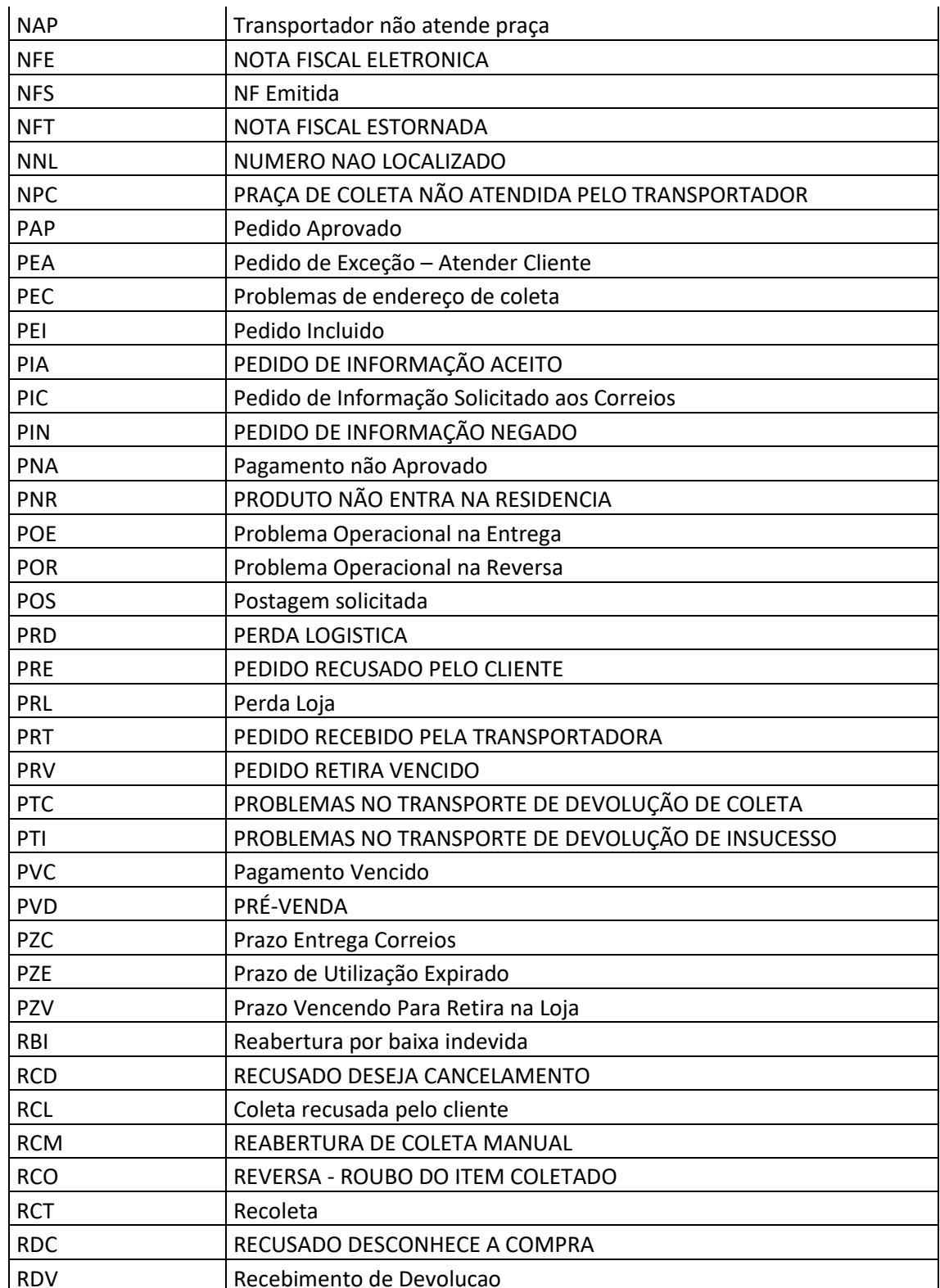

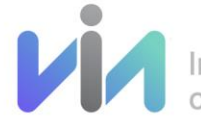

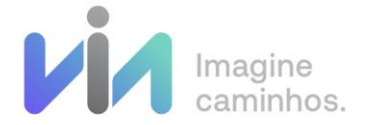

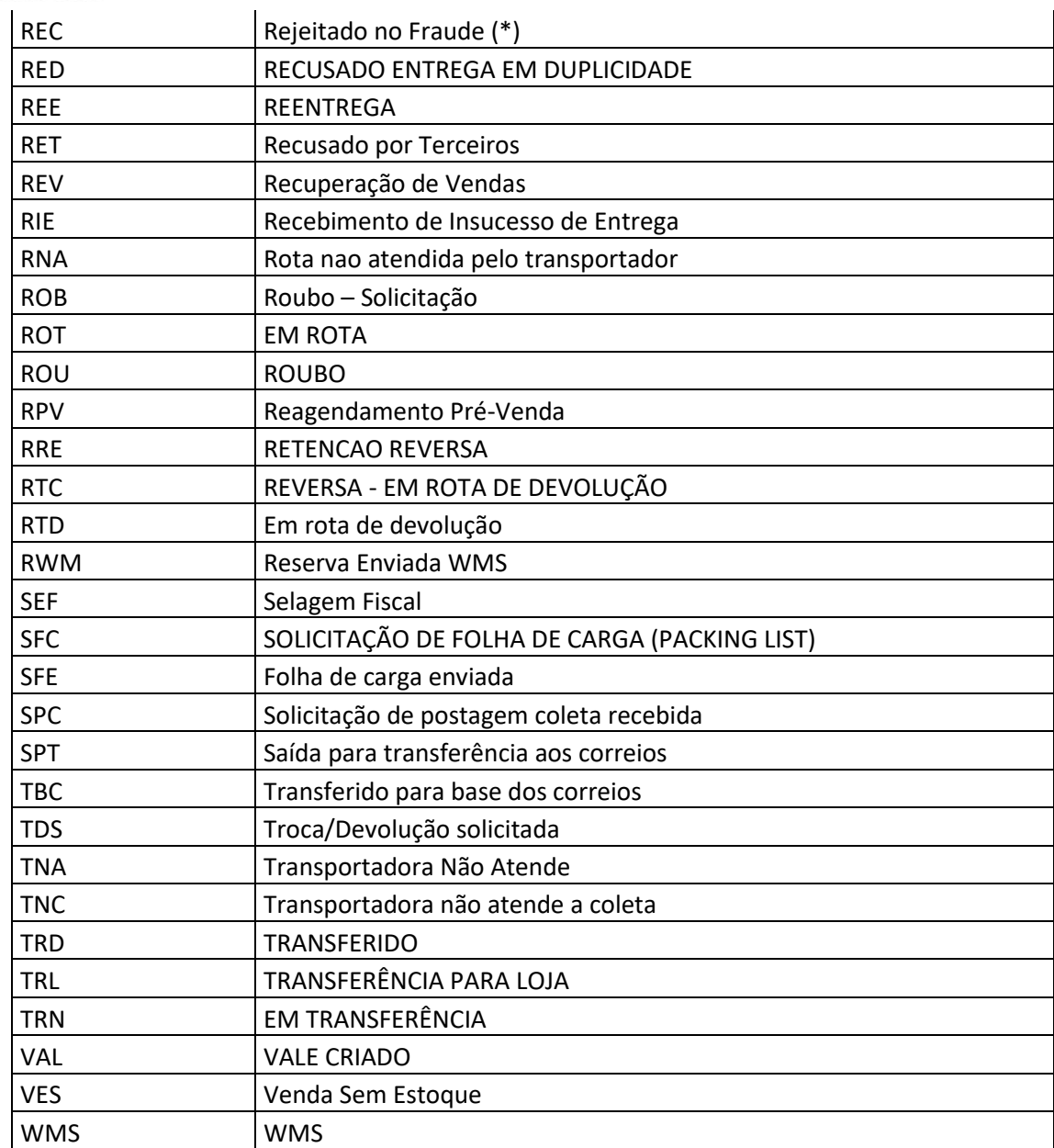

# <span id="page-32-0"></span>9. Ambiente de Testes

Para os parceiros utilizarem o ambiente de testes da via varejo o parceiro deve solicitar o acesso ao ambiente de homologação para o time de Operações B2B da Via Varejo.

Após a solicitação o parceiro irá receber um e-mail com as instruções para configuração do certificado de homologação, e receberá as informações de token de autorização e campanhas.

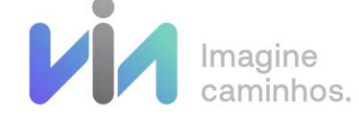